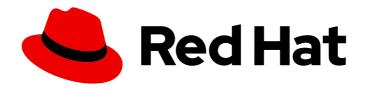

### Red Hat Enterprise Linux 8

# Configuring authentication and authorization in RHEL

Using SSSD, authselect, and sssctl to configure authentication and authorization

Last Updated: 2024-06-04

Red Hat Enterprise Linux 8 Configuring authentication and authorization in RHEL

Using SSSD, authselect, and sssctl to configure authentication and authorization

### **Legal Notice**

Copyright © 2024 Red Hat, Inc.

The text of and illustrations in this document are licensed by Red Hat under a Creative Commons Attribution–Share Alike 3.0 Unported license ("CC-BY-SA"). An explanation of CC-BY-SA is available at

http://creativecommons.org/licenses/by-sa/3.0/

. In accordance with CC-BY-SA, if you distribute this document or an adaptation of it, you must provide the URL for the original version.

Red Hat, as the licensor of this document, waives the right to enforce, and agrees not to assert, Section 4d of CC-BY-SA to the fullest extent permitted by applicable law.

Red Hat, Red Hat Enterprise Linux, the Shadowman logo, the Red Hat logo, JBoss, OpenShift, Fedora, the Infinity logo, and RHCE are trademarks of Red Hat, Inc., registered in the United States and other countries.

Linux ® is the registered trademark of Linus Torvalds in the United States and other countries.

Java <sup>®</sup> is a registered trademark of Oracle and/or its affiliates.

XFS <sup>®</sup> is a trademark of Silicon Graphics International Corp. or its subsidiaries in the United States and/or other countries.

MySQL ® is a registered trademark of MySQL AB in the United States, the European Union and other countries.

Node.js ® is an official trademark of Joyent. Red Hat is not formally related to or endorsed by the official Joyent Node.js open source or commercial project.

The OpenStack <sup>®</sup> Word Mark and OpenStack logo are either registered trademarks/service marks or trademarks/service marks of the OpenStack Foundation, in the United States and other countries and are used with the OpenStack Foundation's permission. We are not affiliated with, endorsed or sponsored by the OpenStack Foundation, or the OpenStack community.

All other trademarks are the property of their respective owners.

#### **Abstract**

You can configure Red Hat Enterprise Linux (RHEL) to authenticate and authorize users to services, such as Red Hat Identity Management (IdM), Active Directory (AD), and LDAP directories. For that, RHEL uses the System Security Services Daemon (SSSD) to communicate to these services. Utilities, such as authselect and sssctl support you in configuring SSSD, Pluggable Authentication Modules (PAM) and the Name Service Switch (NSS).

### **Table of Contents**

| MAKING OPEN SOURCE MORE INCLUSIVE                                                 | . 4 |
|-----------------------------------------------------------------------------------|-----|
| PROVIDING FEEDBACK ON RED HAT DOCUMENTATION                                       | . 5 |
| CHAPTER 1. INTRODUCTION TO SYSTEM AUTHENTICATION                                  | . 6 |
| 1.1. CONFIRMING USER IDENTITIES                                                   | 6   |
| 1.2. PLANNING SINGLE SIGN-ON                                                      | 7   |
| 1.3. SERVICES AVAILABLE FOR LOCAL USER AUTHENTICATION                             | 7   |
| CHAPTER 2. CONFIGURING USER AUTHENTICATION USING AUTHSELECT                       | . 9 |
| 2.1. WHAT IS AUTHSELECT USED FOR                                                  | 9   |
| 2.1.1. Files and directories authselect modifies                                  | 10  |
| 2.1.2. Data providers in /etc/nsswitch.conf                                       | 11  |
| 2.2. CHOOSING AN AUTHSELECT PROFILE                                               | 12  |
| 2.3. MODIFYING A READY-MADE AUTHSELECT PROFILE                                    | 13  |
| 2.4. CREATING AND DEPLOYING YOUR OWN AUTHSELECT PROFILE                           | 14  |
| 2.5. CONVERTING YOUR SCRIPTS FROM AUTHCONFIG TO AUTHSELECT                        | 15  |
| 2.6. ADDITIONAL RESOURCES                                                         | 17  |
| CHAPTER 3. UNDERSTANDING SSSD AND ITS BENEFITS                                    | 18  |
| 3.1. HOW SSSD WORKS                                                               | 18  |
| 3.2. BENEFITS OF USING SSSD                                                       | 19  |
| 3.3. MULTIPLE SSSD CONFIGURATION FILES ON A PER-CLIENT BASIS                      | 19  |
| How SSSD processes the configuration files                                        | 19  |
| 3.4. IDENTITY AND AUTHENTICATION PROVIDERS FOR SSSD                               | 20  |
| Identity and Authentication Providers as SSSD domains                             | 20  |
| Proxy Providers                                                                   | 20  |
| Available Combinations of Identity and Authentication Providers                   | 21  |
| CHAPTER 4. CONFIGURING SSSD TO USE LDAP AND REQUIRE TLS AUTHENTICATION            | 22  |
| 4.1. AN OPENLDAP CLIENT USING SSSD TO RETRIEVE DATA FROM LDAP IN AN ENCRYPTED WAY | 22  |
| 4.2. CONFIGURING SSSD TO USE LDAP AND REQUIRE TLS AUTHENTICATION                  | 22  |
| CHAPTER 5. ADDITIONAL CONFIGURATION FOR IDENTITY AND AUTHENTICATION PROVIDERS     | 26  |
| 5.1. ADJUSTING HOW SSSD INTERPRETS FULL USER NAMES                                | 26  |
| 5.2. ADJUSTING HOW SSSD PRINTS FULL USER NAMES                                    | 27  |
| 5.3. ENABLING OFFLINE AUTHENTICATION                                              | 28  |
| 5.4. CONFIGURING DNS SERVICE DISCOVERY                                            | 29  |
| 5.5. CONFIGURING SIMPLE ACCESS PROVIDER RULES                                     | 30  |
| 5.6. CONFIGURING SSSD TO APPLY AN LDAP ACCESS FILTER                              | 32  |
| CHAPTER 6. SSSD CLIENT-SIDE VIEW                                                  | 34  |
| 6.1. OVERRIDING THE LDAP USERNAME ATTRIBUTE                                       | 34  |
| 6.2. OVERRIDING THE LDAP UID ATTRIBUTE                                            | 35  |
| 6.3. OVERRIDING THE LDAP GID ATTRIBUTE                                            | 37  |
| 6.4. OVERRIDING THE LDAP HOME DIRECTORY ATTRIBUTE                                 | 38  |
| 6.5. OVERRIDING THE LDAP SHELL ATTRIBUTE                                          | 40  |
| 6.6. LISTING OVERRIDES ON A HOST                                                  | 41  |
| 6.7. REMOVING A LOCAL OVERRIDE                                                    | 42  |
| 6.8. EXPORTING AND IMPORTING LOCAL VIEW                                           | 42  |
| CHAPTER 7. CONFIGURING A RHEL HOST TO USE AD AS AN AUTHENTICATION PROVIDER        | 43  |
| CHAPTER 8. REPORTING ON USER ACCESS ON HOSTS USING SSSD                           | 47  |

| 8.1. THE SSSCTL COMMAND                                                                                      | 47      |
|----------------------------------------------------------------------------------------------------|---------|
| 8.2. GENERATING ACCESS CONTROL REPORTS USING SSSCTL                                                          | 47      |
| 8.3. DISPLAYING USER AUTHORIZATION DETAILS USING SSSCTL                                                      | 48      |
| CHAPTER 9. QUERYING DOMAIN INFORMATION USING SSSD                                                            | 49      |
| 9.1. LISTING DOMAINS USING SSSCTL                                                                            | 49      |
| 9.2. VERIFYING THE DOMAIN STATUS USING SSSCTL                                                                | 49      |
| CHAPTER 10. RESTRICTING DOMAINS FOR PAM SERVICES USING SSSD                                                  | 51      |
| 10.1. ABOUT PAM                                                                                              | 51      |
| 10.2. DOMAIN-ACCESS RESTRICTION OPTIONS                                                                      | 51      |
| 10.3. RESTRICTING DOMAINS FOR A PAM SERVICE                                                                  | 52      |
| CHAPTER 11. MIGRATING AUTHENTICATION FROM NSLCD TO SSSD                                                      | 54      |
| 11.1. MIGRATING A RHEL CLIENT FROM NSLCD TO SSSD                                                             | 54      |
| 11.2. SSSD.CONF OPTION EQUIVALENTS OF NSLCD.CONF OPTIONS                                                     | 56      |
| CHAPTER 12. ELIMINATING TYPOGRAPHICAL ERRORS IN LOCAL SSSD CONFIGURATION                                     | 58      |
| CHAPTER 13. TROUBLESHOOTING AUTHENTICATION WITH SSSD IN IDM                                                  | 59      |
| 13.1. DATA FLOW WHEN RETRIEVING IDM USER INFORMATION WITH SSSD                                               | 60      |
| 13.2. DATA FLOW WHEN RETRIEVING AD USER INFORMATION WITH SSSD                                                | 61      |
| 13.3. DATA FLOW WHEN AUTHENTICATING AS A USER WITH SSSD IN IDM                                               | 62      |
| 13.4. NARROWING THE SCOPE OF AUTHENTICATION ISSUES                                                           | 65      |
| 13.5. SSSD LOG FILES AND LOGGING LEVELS                                                                      | 67      |
| 13.5.1. SSSD log file purposes                                                                               | 68      |
| 13.5.2. SSSD logging levels                                                                                  | 69      |
| 13.6. ENABLING DETAILED LOGGING FOR SSSD IN THE SSSD.CONF FILE                                               | 69      |
| 13.7. ENABLING DETAILED LOGGING FOR SSSD WITH THE SSSCTL COMMAND                                             | 71      |
| 13.8. GATHERING DEBUGGING LOGS FROM THE SSSD SERVICE TO TROUBLESHOOT AUTHENTICATIO ISSUES WITH AN IDM SERVER | N<br>71 |
| 13.9. GATHERING DEBUGGING LOGS FROM THE SSSD SERVICE TO TROUBLESHOOT AUTHENTICATIO                           | Ν       |
| ISSUES WITH AN IDM CLIENT                                                                                    | 73      |
| 13.10. TRACKING CLIENT REQUESTS IN THE SSSD BACKEND                                                          | 75      |
| 13.11. TRACKING CLIENT REQUESTS USING THE LOG ANALYZER TOOL                                                  | 76      |
| 13.11.1. How the log analyzer tool works                                                                     | 76      |
| 13.11.2. Running the log analyzer tool                                                                       | 76      |
| 13.12. ADDITIONAL RESOURCES                                                                                  | 77      |
| CHAPTER 14. CONFIGURING APPLICATIONS FOR A SINGLE SIGN-ON                                                    | 78      |
| 14.1. PREREQUISITES                                                                                          | 78      |
| 14.2. CONFIGURING FIREFOX TO USE KERBEROS FOR SINGLE SIGN-ON                                                 | 78      |
| 14.3. VIEWING CERTIFICATES IN FIREFOX                                                                        | 79      |
| 14.4. IMPORTING CA CERTIFICATES IN FIREFOX                                                                   | 81      |
| 14.5. EDITING CERTIFICATE TRUST SETTINGS IN FIREFOX                                                          | 82      |
| 14.6. IMPORTING PERSONAL CERTIFICATE FOR AUTHENTICATION IN FIREFOX                                           | 83      |
| 14.7. VIEWING CERTIFICATES IN THUNDERBIRD                                                                    | 84      |
| 14.8. IMPORTING CERTIFICATES IN THUNDERBIRD                                                                  | 86      |
| 14.9. EDITING CERTIFICATE TRUST SETTINGS IN THUNDERBIRD                                                      | 87      |
| 14.10. IMPORTING PERSONAL CERTIFICATE IN THUNDERBIRD                                                         | 88      |

#### MAKING OPEN SOURCE MORE INCLUSIVE

Red Hat is committed to replacing problematic language in our code, documentation, and web properties. We are beginning with these four terms: master, slave, blacklist, and whitelist. Because of the enormity of this endeavor, these changes will be implemented gradually over several upcoming releases. For more details, see our CTO Chris Wright's message.

In Identity Management, planned terminology replacements include:

- block list replaces blacklist
- allow list replaces whitelist
- secondary replaces slave
- The word *master* is being replaced with more precise language, depending on the context:
  - IdM server replaces IdM master
  - CA renewal server replaces CA renewal master
  - CRL publisher server replaces CRL master
  - *multi-supplier* replaces *multi-master*

### PROVIDING FEEDBACK ON RED HAT DOCUMENTATION

We appreciate your feedback on our documentation. Let us know how we can improve it.

#### Submitting feedback through Jira (account required)

- 1. Log in to the Jira website.
- 2. Click **Create** in the top navigation bar.
- 3. Enter a descriptive title in the **Summary** field.
- 4. Enter your suggestion for improvement in the **Description** field. Include links to the relevant parts of the documentation.
- 5. Click **Create** at the bottom of the dialogue.

#### CHAPTER 1. INTRODUCTION TO SYSTEM AUTHENTICATION

One of the cornerstones of establishing a secure network environment is ensuring that access is restricted to authorized users. When access is allowed, users can authenticate to the system, verifying their identities.

On any Red Hat Enterprise Linux system, various services are available to create and manage user identities. These can include local system files, services that connect to larger identity domains like Kerberos or Samba, or tools to create those domains.

#### 1.1. CONFIRMING USER IDENTITIES

Authentication is the process of confirming an identity. For network interactions, authentication involves the identification of one party by another party. There are many ways to use authentication over networks, such as simple passwords, certificates, passwordless methods, one-time password (OTP) tokens, or biometric scans.

Authorization defines what the authenticated party is allowed to do or access.

Authentication requires that a user presents some kind of credential to verify his identity. The kind of credential that is required is defined by the authentication mechanism being used. There are several kinds of authentication for local users on a system:

#### Password-based authentication

Almost all software permits the user to authenticate by providing a recognized username and password. This is also called simple authentication.

#### Certificate-based authentication

Client authentication based on certificates is part of the Secure Sockets Layer (SSL) protocol. The client digitally signs a randomly generated piece of data and sends both the certificate and the signed data across the network. The server validates the signature and confirms the validity of the certificate.

#### Kerberos authentication

Kerberos establishes a system of short-lived credentials, called ticket-granting tickets (TGTs). The user presents credentials, that is, user name and password, that identify the user and indicate to the system that the user can be issued a ticket. TGT can then be repeatedly used to request access tickets to other services, like websites and email. Authentication using Kerberos allows the user to undergo only a single authentication process in this way.

#### Smart card-based authentication

This is a variant of certificate-based authentication. The smart card (or token) stores user certificates; when a user inserts the token into a system, the system reads the certificates and grant access. Single sign-on using smart cards goes through three steps:

- 1. A user inserts a smart card into the card reader. Pluggable authentication modules (PAMs) on Red Hat Enterprise Linux detect the inserted smart card.
- 2. The system maps the certificate to the user entry and then compares the presented certificates on the smart card, which are encrypted with a private key as explained under the certificate-based authentication, to the certificates stored in the user entry.
- 3. If the certificate is successfully validated against the key distribution center (KDC), then the user is allowed to log in.

Smart card-based authentication builds on the simple authentication layer established by Kerberos by adding certificates as additional identification mechanisms as well as by adding physical access requirements. For more information see Managing smart card authentication.

#### One-time password authentication

One-time passwords bring an additional step to your authentication security. The authentication uses your password in combination with an automatically generated one time password. For more information see One time password (OTP) authentication in Identity Management.

#### **External identity providers**

You can associate users with external identity providers (IdP) that support the OAuth 2 device authorization flow. When these users authenticate with the SSSD version available in RHEL 9.1 or later, they receive RHEL Identity Management (IdM) single sign-on capabilities with Kerberos tickets after performing authentication and authorization at the external IdP. For more information see Using external identity providers to authenticate to IdM .

#### 1.2. PLANNING SINGLE SIGN-ON

Without a central identity store and every application maintaining its own set of users and credentials, a user has to enter a password for every single service or application they open.

By configuring single sign-on, administrators create a single password store so that users can log in once, by using a single password, and be authenticated to all network resources.

Red Hat Enterprise Linux supports single sign-on for several resources, including logging into workstations, unlocking screen savers, and accessing secured web pages using Mozilla Firefox. With other available system services such as Privileged Access Management (PAM), Name Service Switch (NSS), and Kerberos, other system applications can be configured to use those identity sources.

Single sign-on is both a convenience to users and another layer of security for the server and the network. Single sign-on hinges on secure and effective authentication. Red Hat Enterprise Linux provides two authentication mechanisms which can be used to enable single sign-on:

- Kerberos-based authentication, through both Kerberos realms and Active Directory domains
- Smart card-based authentication

Both of these methods create a centralized identity store (either through a Kerberos realm or a certificate authority in a public key infrastructure), and the local system services then use those identity domains rather than maintaining multiple local stores.

#### 1.3. SERVICES AVAILABLE FOR LOCAL USER AUTHENTICATION

All Red Hat Enterprise Linux systems have some services already available to configure authentication for local users on local systems. These include:

#### **Authentication setup**

• The Authentication Configuration tool **authselect** sets up different identity back ends and means of authentication (such as passwords, fingerprints, or smart cards) for the system.

#### Identity back end setup

 The Security System Services Daemon (SSSD) sets up multiple identity providers (primarily LDAP-based directories such as Microsoft Active Directory or Red Hat Enterprise Linux IdM) which can then be used by both the local system and applications for users. Passwords and tickets are cached, allowing both offline authentication and single sign-on by reusing credentials.

- The **realmd** service is a command-line utility that allows you to configure an authentication back end, which is SSSD for IdM. The **realmd** service detects available IdM domains based on the DNS records, configures SSSD, and then joins the system as an account to a domain.
- Name Service Switch (NSS) is a mechanism for low-level system calls that return information about users, groups, or hosts. NSS determines what source, that is, which modules, should be used to obtain the required information. For example, user information can be located in traditioal UNIX files, such as the /etc/passwd file, or in LDAP-based directories, while host addresses can be read from files, such as the /etc/hosts file, or the DNS records; NSS locates where the information is stored.

#### **Authentication Mechanisms**

Pluggable Authentication Modules (PAM) provide a system to set up authentication policies.
An application using PAM for authentication loads different modules that control different
aspects of authentication; which PAM module an application uses is based on how the
application is configured. The available PAM modules include Kerberos, Winbind, SSSD, or
local UNIX file-based authentication.

Other services and applications are also available, but these are common ones.

# CHAPTER 2. CONFIGURING USER AUTHENTICATION USING AUTHSELECT

**authselect** is a utility that allows you to configure system identity and authentication sources by selecting a specific profile. Profile is a set of files that describes how the resulting Pluggable Authentication Modules (PAM) and Network Security Services (NSS) configuration will look like. You can choose the default profile set or create a custom profile.

#### 2.1. WHAT IS AUTHSELECT USED FOR

You can use the **authselect** utility to configure user authentication on a Red Hat Enterprise Linux 8 host

You can configure identity information and authentication sources and providers by selecting one of the ready-made profiles:

- The default **sssd** profile enables the System Security Services Daemon (SSSD) for systems that use LDAP authentication.
- The **winbind** profile enables the Winbind utility for systems directly integrated with Microsoft Active Directory.
- The **nis** profile ensures compatibility with legacy Network Information Service (NIS) systems.
- The **minimal** profile serves only local users and groups directly from system files, which allows administrators to remove network authentication services that are no longer needed.

After selecting an **authselect** profile for a given host, the profile is applied to every user logging into the host.

Red Hat recommends using **authselect** in semi-centralized identity management environments, for example if your organization utilizes LDAP, Winbind, or NIS databases to authenticate users to use services in your domain.

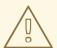

#### **WARNING**

You do not need to use authselect if:

- Your host is part of Red Hat Enterprise Linux Identity Management (IdM).
   Joining your host to an IdM domain with the ipa-client-install command automatically configures SSSD authentication on your host.
- Your host is part of Active Directory via SSSD. Calling the realm join command to join your host to an Active Directory domain automatically configures SSSD authentication on your host.

Red Hat recommends against changing the **authselect** profiles configured by **ipa-client-install** or **realm join**. If you need to modify them, display the current settings before making any modifications, so you can revert back to them if necessary:

#### \$ authselect current

Profile ID: sssd Enabled features:

- with-sudo
- with-mkhomedir
- with-smartcard

#### 2.1.1. Files and directories authselect modifies

The **authconfig** utility, used in previous Red Hat Enterprise Linux versions, created and modified many different configuration files, making troubleshooting more difficult. **Authselect** simplifies testing and troubleshooting because it only modifies the following files and directories:

| /etc/nsswitch.conf | The GNU C Library and other applications use this Name Service Switch (NSS) configuration file to determine the sources from which to obtain name-service information in a range of categories, and in what order. Each category of information is identified by a database name. |
|--------------------|----------------------------------------------------------------------------------------------------|
|--------------------|----------------------------------------------------------------------------------------------------|

| /etc/pam.d/* files             | Linux-PAM (Pluggable Authentication Modules) is a system of modules that handle the authentication tasks of applications (services) on the system. The nature of the authentication is dynamically configurable: the system administrator can choose how individual service-providing applications will authenticate users.  The configuration files in the /etc/pam d/ directory list the PAMs that |  |
|--------------------------------|----------------------------------------------------------------------------------------------------|--|
|                                | The configuration files in the /etc/pam.d/ directory list the PAMs that will perform authentication tasks required by a service, and the appropriate behavior of the PAM-API in the event that individual PAMs fail.  Among other things, these files contain information about:                                                                                                    |  |
|                                |                                                                                                    |  |
|                                | User password lockout conditions                                                                                                    |  |
|                                | The ability to authenticate with a smart card                                                                                                    |  |
|                                | The ability to authenticate with a fingerprint reader                                                                                                    |  |
| /etc/dconf/db/distro.d/* files | This directory holds configuration profiles for the <b>dconf</b> utility, which you can use to manage settings for the GNOME Desktop Graphical User Interface (GUI).                                                                                                    |  |

### 2.1.2. Data providers in /etc/nsswitch.conf

The default **sssd** profile establishes SSSD as a source of information by creating **sss** entries in /etc/nsswitch.conf:

passwd: sss files group: sss files netgroup: sss files automount: sss files services: sss files

...

This means that the system first looks to SSSD if information concerning one of those items is requested:

- passwd for user information
- **group** for user group information
- **netgroup** for NIS **netgroup** information
- automount for NFS automount information
- **services** for information regarding services

Only if the requested information is not found in the **sssd** cache and on the server providing authentication, or if **sssd** is not running, the system looks at the local files, that is /etc/\*.

For example, if information is requested about a user ID, the user ID is first searched in the **sssd** cache. If it is not found there, the /etc/passwd file is consulted. Analogically, if a user's group affiliation is requested, it is first searched in the **sssd** cache and only if not found there, the /etc/group file is consulted.

In practice, the local **files** database is not normally consulted. The most important exception is the case of the **root** user, which is never handled by **sssd** but by **files**.

#### 2.2. CHOOSING AN AUTHSELECT PROFILE

As a system administrator, you can select a profile for the **authselect** utility for a specific host. The profile will be applied to every user logging into the host.

#### **Prerequisites**

• You need **root** credentials to run **authselect** commands

#### **Procedure**

• Select the **authselect** profile that is appropriate for your authentication provider. For example, for logging into the network of a company that uses LDAP, choose **sssd**.

# authselect select sssd

- (Optional) You can modify the default profile settings by adding the following options to the **authselect select sssd** or **authselect select winbind** command, for example:
  - with-faillock
  - with-smartcard
  - with-fingerprint

To see the full list of available options, see Converting your scripts from authornfig to authselect or the **authselect-migration(7)** man page.

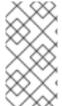

#### **NOTE**

Make sure that the configuration files that are relevant for your profile are configured properly before finishing the **authselect select** procedure. For example, if the **sssd** daemon is not configured correctly and active, running **authselect select** results in only local users being able to authenticate, using **pam\_unix**.

#### **Verification Steps**

1. Verify **sss** entries for SSSD are present in /etc/nsswitch.conf:

passwd: sss files group: sss files netgroup: sss files automount: sss files services: sss files

2. Review the contents of the /etc/pam.d/system-auth file for pam\_sss.so entries:

# Generated by authselect on Tue Sep 11 22:59:06 2018 # Do not modify this file manually.

```
required
auth
                     pam_env.so
auth
        required
                     pam_faildelay.so delay=2000000
        [default=1 ignore=ignore success=ok] pam_succeed_if.so uid >= 1000 quiet
auth
auth
        [default=1 ignore=ignore success=ok] pam_localuser.so
                    pam_unix.so nullok try_first_pass
auth
        sufficient
        requisite
                    pam_succeed_if.so uid >= 1000 quiet_success
auth
auth
        sufficient
                    pam sss.so forward pass
        required
                     pam_deny.so
auth
account
          required
                      pam unix.so
          sufficient
                      pam_localuser.so
account
```

#### **Additional Resources**

- What is authselect used for
- Modifying a ready-made authselect profile
- Creating and deploying your own authselect profile

#### 2.3. MODIFYING A READY-MADE AUTHSELECT PROFILE

As a system administrator, you can modify one of the default profiles to suit your needs.

You can modify any of the items in the /etc/authselect/user-nsswitch.conf file with the exception of:

- passwd
- group
- netgroup
- automount
- services

Running **authselect select profile\_name** afterwards will result in transferring permissible changes from /etc/authselect/user-nsswitch.conf to the /etc/nsswitch.conf file. Unacceptable changes are overwritten by the default profile configuration.

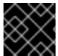

#### **IMPORTANT**

Do not modify the /etc/nsswitch.conf file directly.

#### Procedure

1. Select an **authselect** profile, for example:

# authselect select sssd

- 2. Edit the /etc/authselect/user-nsswitch.conf file with your desired changes.
- 3. Apply the changes from the /etc/authselect/user-nsswitch.conf file:

#### # authselect apply-changes

#### Verification steps

Review the /etc/nsswitch.conf file to verify that the changes from /etc/authselect/user-nsswitch.conf have been propagated there.

#### Additional Resources

What is authselect used for

#### 2.4. CREATING AND DEPLOYING YOUR OWN AUTHSELECT PROFILE

As a system administrator, you can create and deploy a custom profile by making a customized copy of one of the default profiles.

This is particularly useful if Modifying a ready-made authselect profile is not enough for your needs. When you deploy a custom profile, the profile is applied to every user logging into the given host.

#### Procedure

 Create your custom profile by using the authselect create-profile command. For example, to create a custom profile called user-profile based on the ready-made sssd profile but one in which you can configure the items in the /etc/nsswitch.conf file yourself:

# authselect create-profile user-profile -b sssd --symlink-meta --symlink-pam New profile was created at /etc/authselect/custom/user-profile

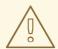

#### **WARNING**

If you are planning to modify /etc/authselect/custom/user-profile/{password-auth,system-auth,fingerprint-auth,smartcard-auth,postlogin}, then enter the command above without the --symlink-pam option. This is to ensure that the modification persists during the upgrade of authselect-libs.

Including the **--symlink-pam** option in the command means that PAM templates will be symbolic links to the origin profile files instead of their copy; including the **--symlink-meta** option means that meta files, such as README and REQUIREMENTS will be symbolic links to the origin profile files instead of their copy. This ensures that all future updates to the PAM templates and meta files in the original profile will be reflected in your custom profile, too.

The command creates a copy of the /etc/nsswitch.conf file in the /etc/authselect/custom/user-profile/ directory.

- 2. Configure the /etc/authselect/custom/user-profile/nsswitch.conf file.
- 3. Select the custom profile by running the authselect select command, and adding custom/name\_of\_the\_profile as a parameter. For example, to select the user-profile profile:

#### # authselect select custom/user-profile

Selecting the **user-profile** profile for your machine means that if the **sssd** profile is subsequently updated by Red Hat, you will benefit from all the updates with the exception of updates made to the /etc/nsswitch.conf file.

#### Example 2.1. Creating a profile

The following procedure shows how to create a profile based on the **sssd** profile which only consults the local static table lookup for hostnames in the /etc/hosts file, not in the dns or myhostname databases.

1. Edit the /etc/nsswitch.conf file by editing the following line:

hosts: files

2. Create a custom profile based on **sssd** that excludes changes to /etc/nsswitch.conf:

# authselect create-profile user-profile -b sssd --symlink-meta --symlink-pam

3. Select the profile:

# authselect select custom/user-profile

- 4. Optionally, check that selecting the custom profile has
  - created the /etc/pam.d/system-auth file according to the chosen sssd profile
  - left the configuration in the /etc/nsswitch.conf unchanged:

hosts: files

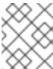

#### **NOTE**

Running authselect select sssd would, in contrast, result in hosts: files dns myhostname

#### Additional Resources

What is authselect used for

#### 2.5. CONVERTING YOUR SCRIPTS FROM AUTHCONFIG TO AUTHSELECT

If you use **ipa-client-install** or **realm join** to join a domain, you can safely remove any **authconfig** call in your scripts. If this is not possible, replace each **authconfig** call with its equivalent **authselect** call. In doing that, select the correct profile and the appropriate options. In addition, edit the necessary configuration files:

- /etc/krb5.conf
- /etc/sssd/sssd.conf (for the sssd profile) or /etc/samba/smb.conf (for the winbind profile)

Relation of authconfig options to authselect profiles and Authselect profile option equivalents of authconfig options show the **authselect** equivalents of **authconfig** options.

Table 2.1. Relation of authornfig options to authselect profiles

| Authconfig options             | Authselect profile |
|--------------------------------|--------------------|
| enableldapenableldapauth       | sssd               |
| enablesssdenablesssdauth       | sssd               |
| enablekrb5                     | sssd               |
| enablewinbindenablewinbindauth | winbind            |
| enablenis                      | nis                |

Table 2.2. Authselect profile option equivalents of authconfig options

| Authconfig option | Authselect profile feature |
|-------------------|----------------------------|
| enablesmartcard   | with-smartcard             |
| enablefingerprint | with-fingerprint           |
| enableecryptfs    | with-ecryptfs              |
| enablemkhomedir   | with-mkhomedir             |
| enablefaillock    | with-faillock              |
| enablepamaccess   | with-pamaccess             |
| enablewinbindkrb5 | with-krb5                  |

Examples of authselect command equivalents to authconfig commands shows example transformations of Kickstart calls to **authconfig** into Kickstart calls to **authselect**.

Table 2.3. Examples of authselect command equivalents to authconfig commands

| authconfig command                                                                     | authselect equivalent                 |
|----------------------------------------------------------------------------------------|---------------------------------------|
| authconfigenableldapenableldapauth<br>enablefaillockupdateall                          | authselect select sssd with-faillock  |
| authconfigenablesssdenablesssdauth<br>enablesmartcardsmartcardmodule=sssd<br>updateall | authselect select sssd with-smartcard |

| authconfig command                                                                 | authselect equivalent                                                |
|------------------------------------------------------------------------------------|----------------------------------------------------------------------|
| authconfigenableecryptfs<br>enablepamaccessupdateall                               | authselect select sssd with-ecryptfs with-<br>pamaccess              |
| authconfigenablewinbind<br>enablewinbindauth<br>winbindjoin=Administratorupdateall | realm join -U Administratorclient-<br>software=winbind WINBINDDOMAIN |

### 2.6. ADDITIONAL RESOURCES

- What is pam\_faillock and how to use it in Red Hat Enterprise Linux 8 & 9?
- Set Password Policy/Complexity in Red Hat Enterprise Linux 8

#### **CHAPTER 3. UNDERSTANDING SSSD AND ITS BENEFITS**

The System Security Services Daemon (SSSD) is a system service to access remote directories and authentication mechanisms. The following chapters outline how SSSD works, what are the benefits of using it, how the configuration files are processed, as well as what identity and authentication providers you can configure.

#### 3.1. HOW SSSD WORKS

The System Security Services Daemon (SSSD) is a system service that allows you to access remote directories and authentication mechanisms. You can connect a local system, an SSSD *client*, to an external back-end system, a *provider*.

#### For example:

- An LDAP directory
- An Identity Management (IdM) domain
- An Active Directory (AD) domain
- A Kerberos realm

#### SSSD works in two stages:

- 1. It connects the client to a remote provider to retrieve identity and authentication information.
- 2. It uses the obtained authentication information to create a local cache of users and credentials on the client.

Users on the local system are then able to authenticate using the user accounts stored in the remote provider.

SSSD does not create user accounts on the local system. However, SSSD can be configured to create home directories for IdM users. Once created, an IdM user home directory and its contents on the client are not deleted when the user logs out.

Figure 3.1. How SSSD works

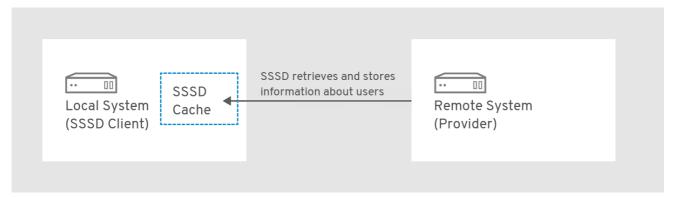

SSSD can also provide caches for several system services, such as Name Service Switch (NSS) or Pluggable Authentication Modules (PAM).

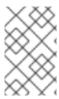

#### **NOTE**

Only use the SSSD service for caching user information. Running both Name Service Caching Daemon (NSCD) and SSSD for caching on the same system might lead to performance issues and conflicts.

#### 3.2. BENEFITS OF USING SSSD

Using the System Security Services Daemon (SSSD) provides multiple benefits regarding user identity retrieval and user authentication.

#### Offline authentication

SSSD optionally keeps a cache of user identities and credentials retrieved from remote providers. In this setup, a user – provided they have already authenticated once against the remote provider at the start of the session – can successfully authenticate to resources even if the remote provider or the client are offline.

#### A single user account: improved consistency of the authentication process

With SSSD, it is not necessary to maintain both a central account and a local user account for offline authentication. The conditions are:

- In a particular session, the user must have logged in at least once: the client must be connected to the remote provider when the user logs in for the first time.
- Caching must be enabled in SSSD.

Without SSSD, remote users often have multiple user accounts. For example, to connect to a virtual private network (VPN), remote users have one account for the local system and another account for the VPN system. In this scenario, you must first authenticate on the private network to fetch the user from the remote server and cache the user credentials locally.

With SSSD, thanks to caching and offline authentication, remote users can connect to network resources simply by authenticating to their local machine. SSSD then maintains their network credentials.

#### Reduced load on identity and authentication providers

When requesting information, the clients first check the local SSSD cache. SSSD contacts the remote providers only if the information is not available in the cache.

## 3.3. MULTIPLE SSSD CONFIGURATION FILES ON A PER-CLIENT BASIS

The default configuration file for SSSD is /etc/sssd/sssd.conf. Apart from this file, SSSD can read its configuration from all \*.conf files in the /etc/sssd/conf.d/ directory.

This combination allows you to use the default /etc/sssd/sssd.conf file on all clients and add additional settings in further configuration files to extend the functionality individually on a per-client basis.

#### How SSSD processes the configuration files

SSSD reads the configuration files in this order:

- 1. The primary /etc/sssd/sssd.conf file
- 2. Other \*.conf files in /etc/sssd/conf.d/, in alphabetical order

If the same parameter appears in multiple configuration files, SSSD uses the last read parameter.

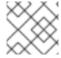

#### NOTE

SSSD does not read hidden files (files starting with.) in the **conf.d** directory.

#### 3.4. IDENTITY AND AUTHENTICATION PROVIDERS FOR SSSD

You can connect an SSSD client to the external identity and authentication providers, for example an LDAP directory, an Identity Management (IdM), Active Directory (AD) domain, or a Kerberos realm. The SSSD client then get access to identity and authentication remote services using the SSSD provider. You can configure SSSD to use different identity and authentication providers or a combination of them.

#### Identity and Authentication Providers as SSSD domains

Identity and authentication providers are configured as *domains* in the SSSD configuration file, /etc/sssd/sssd.conf. The providers are listed in the **[domain/name of the domain]** or **[domain/default]** section of the file.

A single domain can be configured as one of the following providers:

- An identity provider, which supplies user information such as UID and GID.
  - Specify a domain as the identity provider by using the id\_provider option in the [domain/name of the domain] section of the /etc/sssd/sssd.conf file.
- An authentication provider, which handles authentication requests.
  - Specify a domain as the *authentication provider* by using the **auth\_provider** option in the **[domain/name of the domain]** section of /etc/sssd/sssd.conf.
- An access control provider, which handles authorization requests.
  - Specify a domain as the access control provider using the access\_provider option in the [domain/name of the domain] section of /etc/sssd/sssd.conf. By default, the option is set to permit, which always allows all access. See the sssd.conf(5) man page for details.
- A combination of these providers, for example if all the corresponding operations are performed within a single server.
  - In this case, the id\_provider, auth\_provider, and access\_provider options are all listed in the same [domain/name of the domain] or [domain/default] section of /etc/sssd/sssd.conf.

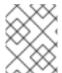

#### **NOTE**

You can configure multiple domains for SSSD. You must configure at least one domain, otherwise SSSD will not start.

#### **Proxy Providers**

A proxy provider works as an intermediary relay between SSSD and resources that SSSD would otherwise not be able to use. When using a proxy provider, SSSD connects to the proxy service, and the proxy loads the specified libraries.

You can configure SSSD to use a proxy provider to enable:

- Alternative authentication methods, such as a fingerprint scanner
- Legacy systems, such as NIS
- A local system account defined in the /etc/passwd file as an identity provider and a remote authentication provider, for example Kerberos

#### **Available Combinations of Identity and Authentication Providers**

You can configure SSSD to use the following combinations of identity and authentication providers.

Table 3.1. Available Combinations of Identity and Authentication Providers

| Identity Provider                           | Authentication Provider |  |
|---------------------------------------------|-------------------------|--|
| Identity Management <sup>[a]</sup>          | Identity Management     |  |
| Active Directory                            | Active Directory        |  |
| LDAP                                        | LDAP                    |  |
| LDAP                                        | Kerberos                |  |
| Proxy                                       | Proxy                   |  |
| Proxy                                       | LDAP                    |  |
| Proxy                                       | Kerberos                |  |
| [a] An extension of the LDAP provider type. |                         |  |

#### Additional resources

- Configuring user authentication using authselect
- Querying domain information using SSSD [1]
- Reporting on user access on hosts using SSSD

<sup>[1]</sup> To list and verify the status of the domains using the **sssctl** utility, your host should be enrolled in Identity Management (IdM) that is in a trust agreement with an Active Directory (AD) forest.

# CHAPTER 4. CONFIGURING SSSD TO USE LDAP AND REQUIRE TLS AUTHENTICATION

The System Security Services Daemon (SSSD) is a daemon that manages identity data retrieval and authentication on a Red Hat Enterprise Linux host. A system administrator can configure the host to use a standalone LDAP server as the user account database. The administrator can also specify the requirement that the connection with the LDAP server must be encrypted with a TLS certificate.

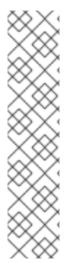

#### **NOTE**

The SSSD configuration option to enforce TLS, **ldap\_id\_use\_start\_tls**, defaults to **false**. When using **ldap:**// without TLS for identity lookups, it can pose a risk for an attack vector, namely a man-in-the-middle (MITM) attack which could allow you to impersonate a user by altering, for example, the UID or GID of an object returned in an LDAP search.

Ensure that your setup operates in a trusted environment and decide if it is safe to use unencrypted communication for **id\_provider = Idap**. Note **id\_provider = ad** and **id\_provider = ipa** are not affected as they use encrypted connections protected by SASL and GSSAPI.

If it is not safe to use unencrypted communication, you should enforce TLS by setting the **Idap\_id\_use\_start\_tls** option to **true** in the **/etc/sssd/sssd.conf** file.

### 4.1. AN OPENLDAP CLIENT USING SSSD TO RETRIEVE DATA FROM LDAP IN AN ENCRYPTED WAY

The authentication method of the LDAP objects can be either a Kerberos password or an LDAP password. Note that the questions of authentication and authorization of the LDAP objects are not addressed here.

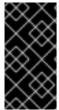

#### **IMPORTANT**

Configuring SSSD with LDAP is a complex procedure requiring a high level of expertise in SSSD and LDAP. Consider using an integrated and automated solution such as Active Directory or Red Hat Identity Management (IdM) instead. For details about IdM, see Planning Identity Management.

# 4.2. CONFIGURING SSSD TO USE LDAP AND REQUIRE TLS AUTHENTICATION

Complete this procedure to configure your Red Hat Enterprise Linux (RHEL) system as an OpenLDAP client.

Use the following client configuration:

- The RHEL system authenticates users stored in an OpenLDAP user account database.
- The RHEL system uses the System Security Services Daemon (SSSD) service to retrieve user data.
- The RHEL system communicates with the OpenLDAP server over a TLS-encrypted connection.

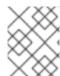

#### **NOTE**

You can alternatively use this procedure to configure your RHEL system as a client of a Red Hat Directory Server.

#### **Prerequisites**

- The OpenLDAP server is installed and configured with user information.
- You have root permissions on the host you are configuring as the LDAP client.
- On the host you are configuring as the LDAP client, the /etc/sssd/sssd.conf file has been created and configured to specify ldap as the autofs\_provider and the id\_provider.
- You have a PEM-formatted copy of the root CA signing certificate chain from the Certificate
  Authority that issued the OpenLDAP server certificate, stored in a local file named coredirsrv.ca.pem.

#### **Procedure**

- 1. Install the requisite packages:
  - # dnf -y install openIdap-clients sssd sssd-Idap oddjob-mkhomedir
- 2. Switch the authentication provider to **sssd**:
  - # authselect select sssd with-mkhomedir
- Copy the core-dirsrv.ca.pem file containing the root CA signing certificate chain from the Certificate Authority that issued the OpenLDAP server's SSL/TLS certificate into the /etc/openIdap/certs folder.
  - # cp core-dirsrv.ca.pem /etc/openIdap/certs
- 4. Add the URL and suffix of your LDAP server to the /etc/openIdap/Idap.conf file:

URI Idap://ldap-server.example.com/ BASE dc=example,dc=com

5. In the /etc/openIdap/Idap.conf file, add a line pointing the TLS\_CACERT parameter to /etc/openIdap/certs/core-dirsrv.ca.pem:

# When no CA certificates are specified the Shared System Certificates # are in use. In order to have these available along with the ones specified # by TLS\_CACERTDIR one has to include them explicitly: TLS\_CACERT /etc/openIdap/certs/core-dirsrv.ca.pem

6. In the /etc/sssd/sssd.conf file, add your environment values to the ldap\_uri and ldap\_search\_base parameters and set the ldap\_id\_use\_start\_tls to True:

[domain/default]
id\_provider = Idap
autofs\_provider = Idap
auth\_provider = Idap

```
chpass_provider = Idap
Idap_uri = Idap://Idap-server.example.com/
Idap_search_base = dc=example,dc=com
Idap_id_use_start_tls = True
cache_credentials = True
Idap_tls_cacertdir = /etc/openIdap/certs
Idap_tls_reqcert = allow

[sssd]
services = nss, pam, autofs
domains = default

[nss]
homedir_substring = /home
...
```

7. In /etc/sssd/sssd.conf, specify the TLS authentication requirement by modifying the Idap\_tls\_cacert and Idap\_tls\_reqcert values in the [domain] section:

```
...
cache_credentials = True
Idap_tls_cacert = /etc/openIdap/certs/core-dirsrv.ca.pem
Idap_tls_reqcert = hard
...
```

8. Change the permissions on the /etc/sssd/sssd.conf file:

# chmod 600 /etc/sssd/sssd.conf

9. Restart and enable the SSSD service and the **oddjobd** daemon:

```
# systemctl restart sssd oddjobd
# systemctl enable sssd oddjobd
```

10. (Optional) If your LDAP server uses the deprecated TLS 1.0 or TLS 1.1 protocols, switch the system-wide cryptographic policy on the client system to the LEGACY level to allow RHEL to communicate using these protocols:

```
# update-crypto-policies --set LEGACY
```

For more details, see the Strong crypto defaults in RHEL 8 and deprecation of weak crypto algorithms Knowledgebase article on the Red Hat Customer Portal and the **update-crypto-policies(8)** man page.

#### Verification steps

 Verify you can retrieve user data from your LDAP server by using the id command and specifying an LDAP user:

```
# id ldap_user
uid=17388(ldap_user) gid=45367(sysadmins)
groups=45367(sysadmins),25395(engineers),10(wheel),1202200000(admins)
```

The system administrator can now query users from LDAP using the **id** command. The command returns a correct user ID and group membership.

# CHAPTER 5. ADDITIONAL CONFIGURATION FOR IDENTITY AND AUTHENTICATION PROVIDERS

The System Security Services Daemon (SSSD) is a system service to access remote directories and authentication mechanisms. The main configuration file for SSSD is /etc/sssd/sssd.conf. The following chapters outline how you can configure SSSD services and domains by modifying the /etc/sssd/sssd.conf file to:

- Adjust how SSSD interprets and prints full user names to enable offline authentication.
- Configure DNS Service Discovery, simple Access Provider Rules, and SSSD to apply an LDAP Access Filter.

#### 5.1. ADJUSTING HOW SSSD INTERPRETS FULL USER NAMES

SSSD parses full user name strings into the user name and domain components. By default, SSSD interprets full user names in the format **user\_name@domain\_name** based on the following regular expression in Python syntax:

(?P<name>[^@]+)@?(?P<domain>[^@]\*\$)

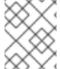

#### **NOTE**

For Identity Management and Active Directory providers, the default user name format is **user name@domain name** or **NetBIOS name\user name**.

You can adjust how SSSD interprets full user names by adding the **re\_expression** option to the /etc/sssd/sssd.conf file and defining a custom regular expression.

- To define the regular expression globally, add the regular expression to the **[sssd]** section of the **sssd.conf** file as shown in the Defining regular expressions globally example.
- To define the regular expression for a particular domain, add the regular expression to the corresponding domain section (for example, [domain/LDAP]) of the sssd.conf file as shown in the Defining regular expressions a particular domain example.

#### **Prerequisites**

root access

#### **Procedure**

- 1. Open the /etc/sssd/sssd.conf file.
- 2. Use the **re\_expression** option to define a custom regular expression.

#### Example 5.1. Defining regular expressions globally

To define the regular expressions globally for all domains, add **re\_expression** to the **[sssd]** section of the **sssd.conf** file.

You can use the following global expression to define the username in the format of **domain**\\username or **domain@username**:

```
[sssd]
[... file truncated ...]
re_expression = (?P<domain>[^\\]*?)\\?(?P<name>[^\\]+$)
```

#### Example 5.2. Defining regular expressions a particular domain

To define the regular expressions individually for a particular domain, add **re\_expression** to the corresponding domain section of the **sssd.conf** file.

You can use the following global expression to define the username in the format of **domain**\\username or **domain@username** for the LDAP domain:

For more details, see the descriptions for **re\_expression** in the **SPECIAL SECTIONS** and **DOMAIN SECTIONS** parts of the **sssd.conf(5)** man page.

#### 5.2. ADJUSTING HOW SSSD PRINTS FULL USER NAMES

If the **use\_fully\_qualified\_names** option is enabled in the **/etc/sssd/sssd.conf** file, SSSD prints full user names in the format **name@domain** based on the following expansion by default:

%1\$s@%2\$s

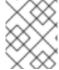

#### NOTE

If **use\_fully\_qualified\_names** is not set or is explicitly set to **false** for trusted domains, it only prints the user name without the domain component.

You can adjust the format in which SSSD prints full user names by adding the **full\_name\_format** option to the /etc/sssd/sssd.conf file and defining a custom expansion.

#### **Prerequisites**

root access

#### **Procedure**

- 1. As **root**, open the /**etc/sssd/sssd.conf** file.
- 2. To define the expansion globally for all domains, add **full\_name\_format** to the **[sssd]** section of **sssd.conf**.

```
[sssd]
[... file truncated ...]
full_name_format = %1$s@%2$s
```

In this case the user name is displayed as **user@domain.test**.

- 3. To define the user name printing format for a particular domain, add **full\_name\_format** to the corresponding domain section of **sssd.conf**.
  - To configure the expansion for the Active Directory (AD) domain using %2\$s\%1\$s:

```
[domain/ad.domain]
[... file truncated ...]
full_name_format = %2$s\%1$s
```

In this case the user name is displayed as **ad.domain\user**.

To configure the expansion for the Active Directory (AD) domain using %3\$s\%1\$s:

```
[domain/ad.domain]
[... file truncated ...]
full_name_format = %3$s\%1$s
```

In this case the user name is displayed as **AD\user** if the flat domain name of the Active Directory domain is set to **AD**.

For more details, see the descriptions for **full\_name\_format** in the **SPECIAL SECTIONS** and **DOMAIN SECTIONS** parts of the **sssd.conf(5)** man page.

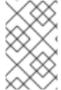

#### **NOTE**

SSSD can strip the domain component of the name in some name configurations, which can cause authentication errors. If you set **full\_name\_format** to a non-standard value, you will get a warning prompting you to change it to a standard format.

#### 5.3. ENABLING OFFLINE AUTHENTICATION

SSSD does not cache user credentials by default. When processing authentication requests, SSSD always contacts the identity provider. If the provider is unavailable, user authentication fails.

To ensure that users can authenticate even when the identity provider is unavailable, you can enable credential caching by setting **cache\_credentials** to **true** in the /**etc/sssd/sssd.conf** file. Cached credentials refer to passwords and the first authentication factor if two-factor authentication is used. Note that for smart card authentication, you do not need to set **cache\_credentials** to true or set any additional configuration; it is expected to work offline as long as a successful online authentication is recorded in the cache.

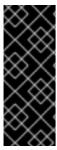

#### **IMPORTANT**

SSSD never caches passwords in plain text. It stores only a hash of the password.

While credentials are stored as a salted SHA-512 hash, this potentially poses a security risk in case an attacker manages to access the cache file and break a password using a brute force attack. Accessing a cache file requires privileged access, which is the default on RHEL.

#### **Prerequisites**

root access

#### Procedure

#### 

- 1. Open the /etc/sssd/sssd.conf file.
- 2. In a domain section, add the **cache\_credentials = true** setting:

```
[domain/your-domain-name] cache_credentials = true
```

- 3. *Optional, but recommended*: Configure a time limit for how long SSSD allows offline authentication if the identity provider is unavailable:
  - a. Configure the PAM service to work with SSSD.
     See Configuring user authentication using authselect for more details.
  - b. Use the **offline\_credentials\_expiration** option to specify the time limit. Note that the limit is set in days.

For example, to specify that users are able to authenticate offline for 3 days since the last successful login, use:

```
[pam]
offline_credentials_expiration = 3
```

#### Additional resources

• The **sssd.conf(5)** man page

#### 5.4. CONFIGURING DNS SERVICE DISCOVERY

DNS service discovery enables applications to check the SRV records in a given domain for certain services of a certain type, and then returns any servers that match the required type. If the identity or authentication server is not explicitly defined in the /etc/sssd/sssd.conf file, SSSD can discover the server dynamically using DNS service discovery.

For example, if **sssd.conf** includes the **id\_provider = Idap** setting, but the **Idap\_uri** option does not specify any host name or IP address, SSSD uses DNS service discovery to discover the server dynamically.

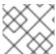

#### **NOTE**

SSSD cannot dynamically discover backup servers, only the primary server.

#### **Prerequisites**

root access

#### Procedure

- 1. Open the /etc/sssd/sssd.conf file.
- 2. Set the primary server value to **\_srv\_**.

  For an LDAP provider, the primary server is set using the **Idap\_uri** option:

```
[domain/your-domain-name]
id_provider = Idap
Idap_uri = _srv_
```

3. Enable service discovery in the password change provider by setting a service type:

```
[domain/your-domain-name]
id_provider = Idap
Idap_uri = _srv_
chpass_provider = Idap
Idap_chpass_dns_service_name = Idap
```

- 4. Optional: By default, the service discovery uses the domain portion of the system host name as the domain name. To use a different DNS domain, specify the domain name by using the **dns\_discovery\_domain** option.
- 5. *Optional:* By default, the service discovery scans for the LDAP service type. To use a different service type, specify the type by using the **ldap dns service name** option.
- 6. Optional: By default, SSSD attempts to look up an IPv4 address. If the attempt fails, SSSD attempts to look up an IPv6 address. To customize this behavior, use the **lookup\_family\_order** option.
- 7. For every service with which you want to use service discovery, add a DNS record to the DNS server:

\_service.\_protocol.\_domain TTL priority weight port host\_name

#### Additional resources

- RFC 2782 on DNS service discovery
- The **sssd.conf(5)** man page

#### 5.5. CONFIGURING SIMPLE ACCESS PROVIDER RULES

The **simple** access provider allows or denies access based on a list of user names or groups. It enables you to restrict access to specific machines.

For example, you can use the **simple** access provider to restrict access to a specific user or group. Other users or groups will not be allowed to log in even if they authenticate successfully against the configured authentication provider.

#### **Prerequisites**

root access

#### **Procedure**

- 1. Open the /etc/sssd/sssd.conf file.
- 2. Set the access provider option to simple:

[domain/your-domain-name] access\_provider = simple

- 3. Define the access control rules for users.
  - a. To allow access to users, use the **simple\_allow\_users** option.
  - b. To deny access to users, use the **simple\_deny\_users** option.

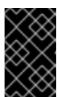

#### **IMPORTANT**

If you deny access to specific users, you automatically allow access to everyone else. Allowing access to specific users is considered safer than denying.

- 4. Define the access control rules for groups. Choose one of the following:
  - a. To allow access to groups, use the **simple\_allow\_groups** option.
  - b. To deny access to groups, use the **simple\_deny\_groups** option.

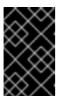

#### **IMPORTANT**

If you deny access to specific groups, you automatically allow access to everyone else. Allowing access to specific groups is considered safer than denying.

#### Example 5.3. Allowing access to specific users and groups

The following example allows access to user1, user2, and members of group1, while denying access to all other users:

[domain/your-domain-name] access\_provider = simple simple\_allow\_users = user1, user2 simple\_allow\_groups = group1

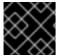

#### **IMPORTANT**

Keeping the deny list empty can lead to allowing access to everyone.

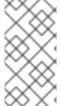

#### **NOTE**

If you are adding a trusted AD user to the **simple\_allow\_users** list, ensure that you use the fully qualified domain name (FQDN) format, for example, aduser@ad.example.com. As short names in different domains can be the same, this prevents issues with the access control configuration.

#### Additional resources

• The **sssd-simple** man page

#### 5.6. CONFIGURING SSSD TO APPLY AN LDAP ACCESS FILTER

When the **access\_provider** option is set in /etc/sssd/sssd.conf, SSSD uses the specified access provider to evaluate which users are granted access to the system. If the access provider you are using is an extension of the LDAP provider type, you can also specify an LDAP access control filter that a user must match to be allowed access to the system.

For example, when using the Active Directory (AD) server as the access provider, you can restrict access to the Linux system only to specified AD users. All other users that do not match the specified filter have access denied.

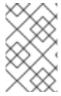

#### **NOTE**

The access filter is applied on the LDAP user entry only. Therefore, using this type of access control on nested groups might not work. To apply access control on nested groups, see Configuring **simple** Access Provider Rules.

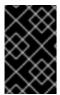

#### **IMPORTANT**

When using offline caching, SSSD checks if the user's most recent online login attempt was successful. Users who logged in successfully during the most recent online login will still be able to log in offline, even if they do not match the access filter.

#### **Prerequisites**

root access

#### Procedure

- 1. Open the /etc/sssd/sssd.conf file.
- 2. In the **[domain]** section, specify the LDAP access control filter.
  - For an LDAP access provider, use the Idap\_access\_filter option. See the sssd-Idap(5) man page for details.
  - For an AD access provider, use the **ad\_access\_filter** option. See the **sssd-ad(5)** man page for details.

#### Example 5.4. Allowing access to specific AD users

For example, to allow access only to AD users who belong to the **admins** user group and have a **unixHomeDirectory** attribute set, use:

[domain/your-AD-domain-name]
access provider = ad
[... file truncated ...]
ad\_access\_filter = (&(memberOf=cn=admins,ou=groups,dc=example,dc=com)
(unixHomeDirectory=\*))

SSSD can also check results by the **authorizedService** or **host** attribute in an entry. In fact, all options MDASH LDAP filter, **authorizedService**, and **host** MDASH can be evaluated, depending on the user entry and the configuration. The **ldap\_access\_order** parameter lists all access control methods to use, ordered as how they should be evaluated.

[domain/example.com]
access\_provider = ldap
ldap\_access\_filter = memberOf=cn=allowedusers,ou=Groups,dc=example,dc=com
ldap\_access\_order = filter, host, authorized\_service

## Additional resources

• The **sssd-ldap(5)** man page

## CHAPTER 6. SSSD CLIENT-SIDE VIEW

SSSD provides the **sss\_override** utility, which allows you to create a local view that displays values for POSIX user or group attributes that are specific to your local machine. You can configure overrides for all **id provider** values, except **ipa**.

If you are using the **ipa** provider, define ID views centrally in IPA. For more information, see Using an ID view to override a user attribute value on an IdM client.

For information about a potential negative impact on the SSSD performance, see Potential negative impact of ID views on SSSD performance.

## 6.1. OVERRIDING THE LDAP USERNAME ATTRIBUTE

As an administrator, you can configure an existing host to use accounts from LDAP. However, the values for a user (name, UID, GID, home directory, shell) in LDAP are different from the values on the local system. You can override the LDAP **username** attribute by defining a secondary **username** with the following procedure.

### **Prerequisites**

- root access
- Installed sssd-tools

#### Procedure

1. Display the current information for the user:

# id username

Replace username with the name of the user.

2. Add the secondary **username**:

# sss\_override user-add username -n secondary-username

Replace *username* with the name of the user and replace *secondary-username* with the new **username**.

After creating the first override using the sss\_override user-add command, restart SSSD for the changes to take effect:

# systemctl restart sssd

### Verification steps

- Verify that the new username is added:
  - # id secondary-username
- Optional. Display the overrides for the user:

# sss\_override user-show user-name user@ldap.example.com:secondary-username::::::

## Example 6.1. Defining a secondary username

To add a secondary **username** sarah for the user sjones:

1. Display the current information for the user *sjones*:

```
# id sjones
uid=1001(sjones) gid=6003 groups=6003,10(wheel)
```

- 2. Add the secondary **username**:
  - # sss\_override user-add sjones -n sarah
- 3. Verify that the new **username** has been added and overrides for the user display correctly:

```
# id sarah
uid=1001(sjones) gid=6003(sjones) groups=6003(sjones),10(wheel)
# sss_override user-show sjones
user@ldap.example.com:sarah:::::
```

#### Additional resources

sss override man page

## 6.2. OVERRIDING THE LDAP UID ATTRIBUTE

As an administrator, you can configure an existing host to use accounts from LDAP. However, the values for a user (name, UID, GID, home directory, shell) in LDAP are different from the values on the local system. You can override the LDAP UID attribute by defining a different UID with the following procedure.

#### **Prerequisites**

- root access
- Installed sssd-tools

#### Procedure

1. Display the current UID of the user:

# id -u user-name

Replace user-name with the name of the user.

2. Override the UID of the user's account:

# sss\_override user-add user-name -u new-UID

Replace user-name with the name of the user and replace new-UID with the new UID number.

3. Expire the in-memory cache:

```
# sss_cache --users
```

4. After creating the first override using the **sss\_override user-add** command, restart SSSD for the changes to take effect:

# systemctl restart sssd

## Verification steps

• Verify that the new UID has been applied:

```
# id -u user-name
```

• Optional. Display the overrides for the user:

```
# sss_override user-show user-name user@ldap.example.com::new-UID:::::
```

## Example 6.2. Overriding the UID of the user

To override the UID of the user sarah with UID 6666:

1. Display the current UID of the user sarah:

```
# id -u sarah
1001
```

2. Override the UID of the user sarah's account with UID 6666:

```
# sss_override user-add sarah -u 6666
```

3. Manually expire the in-memory cache:

```
# sss_cache --users
```

4. Restart SSSD for the changes to take effect:

```
# systemctl restart sssd
```

5. Verify that the new UID is applied and overrides for the user display correctly:

```
# id sarah
6666
# sss_override user-show sarah
user@ldap.example.com::6666:::::
```

#### Additional resources

• sss\_override man page

## 6.3. OVERRIDING THE LDAP GID ATTRIBUTE

As an administrator, you can configure an existing host to use accounts from LDAP. However, the values for a user (name, UID, GID, home directory, shell) in LDAP are different from the values on the local system. You can override the LDAP GID attribute by defining a different GID with the following procedure.

## **Prerequisites**

- root access
- Installed sssd-tools

#### **Procedure**

1. Display the current GID of the user:

# id -g *user-name* 

Replace user-name with the name of the user.

- 2. Override the GID of the user's account:
  - # sss\_override user-add user-name -g new-GID

Replace user-name with the name of the user and replace new-GID with the new GID number.

3. Expire the in-memory cache:

# sss\_cache --users

- 4. After creating the first override using the **sss\_override user-add** command, restart SSSD for the changes to take effect:
  - # systemctl restart sssd

#### Verification steps

- Verify that the new GID is applied:
  - # id -g *user-name*
- Optional. Display the overrides for the user:

# sss\_override user-show user-name user@ldap.example.com:::6666::::

## Example 6.3. Overriding the GID of the user

To override the GID of the user sarah with GID 6666:

1. Display the current GID of the user sarah:

```
# id -g sarah
6003
```

2. Override the GID of the user sarah's account with GID 6666:

```
# sss_override user-add sarah -g 6666
```

3. Manually expire the in-memory cache:

```
# sss_cache --users
```

4. If this is your first override, restart SSSD for the changes to take effect:

```
# systemctl restart sssd
```

5. Verify that the new GID is applied and overrides for the user display correctly:

```
# id -g sarah
6666
# sss_override user-show sarah
user@ldap.example.com::6666:::::
```

#### Additional resources

sss\_override man page

## 6.4. OVERRIDING THE LDAP HOME DIRECTORY ATTRIBUTE

As an administrator, you can configure an existing host to use accounts from LDAP. However, the values for a user (name, UID, GID, home directory, shell) in LDAP are different from the values on the local system. You can override the LDAP home directory attribute by defining a different home directory with the following procedure.

## **Prerequisites**

- root access
- Installed sssd-tools

#### Procedure

1. Display the current home directory of the user:

# getent passwd user-name user-name:x:XXXX:XXXX::/home/home-directory:/bin/bash

Replace user-name with the name of the user.

2. Override the home directory of the user:

# sss\_override user-add user-name -h new-home-directory

Replace *user-name* with the name of the user and replace *new-home-directory* with the new home directory.

3. Restart SSSD for the changes to take effect:

# systemctl restart sssd

#### Verification steps

• Verify that the new home directory is defined:

# getent passwd *user-name user-name*:x:XXXX:XXXX::/home/*new-home-directory*:/bin/bash

Optional. Display the overrides for the user:

# sss\_override user-show user-name user@ldap.example.com:::::new-home-directory::

## Example 6.4. Overriding the home directory of the user

To override the home directory of the user sarah with admin:

1. Display the current home directory of the user sarah:

# getent passwd sarah sarah:x:1001:6003::sarah:/bin/bash

- 2. Override the home directory of the user sarah with new home directory admin:
  - # sss\_override user-add sarah-h admin
- 3. Restart SSSD for the changes to take effect:

# systemctl restart sssd

4. Verify that the new home directory is defined and overrides for the user display correctly:

# getent passwd *sarah*sarah:x:1001:6003::admin:/bin/bash

# sss\_override user-show user-name

user@ldap.example.com:::::admin::

#### Additional resources

• sss override man page

## 6.5. OVERRIDING THE LDAP SHELL ATTRIBUTE

As an administrator, you can configure an existing host to use accounts from LDAP. However, the values for a user (name, UID, GID, home directory, shell) in LDAP are different from the values on the local system. You can override the LDAP shell attribute by defining a different shell with the following procedure.

## **Prerequisites**

- root access
- Installed sssd-tools

#### **Procedure**

1. Display the current shell of the user:

```
# getent passwd user-name 
 user-name:x:XXXX:XXXX::/home/home-directory:/bin/bash
```

Replace user-name with the name of the user.

2. Override the shell of the user:

# sss\_override user-add user-name -s new-shell

Replace user-name with the name of the user and replace new-shell with the new shell.

3. Restart SSSD for the changes to take effect:

# systemctl restart sssd

## Verification steps

Verify that the new shell is defined:

```
# getent passwd user-name

user-name:x:XXXX:XXXX::/home/home-directory:new-shell
```

Optional. Display the overrides for the user:

```
# sss_override user-show user-name user@ldap.example.com:::::new-shell:
```

## Example 6.5. Overriding the shell of the user

To change the shell of the user sarah from /bin/bash to sbin/nologin:

1. Display the current shell of the user sarah:

```
# getent passwd sarah sarah:x:1001:6003::sarah:/bin/bash
```

2. Override the shell of the user sarah with new /sbin/nologin shell:

```
# sss_override user-add sarah -s /sbin/nologin
```

- 3. Restart SSSD for the changes to take effect:
  - # systemctl restart sssd
- 4. Verify that the new shell is defined and overrides for the user display correctly:

```
# getent passwd sarah
sarah:x:1001:6003::sarah:/sbin/nologin
# sss_override user-show user-name
user@ldap.example.com:::::/sbin/nologin:
```

#### Additional resources

• sss\_override man page

## 6.6. LISTING OVERRIDES ON A HOST

As an administrator, you can list all user and group overrides on a host to verify that the correct attributes have been overridden.

## **Prerequisites**

- root access
- Installed sssd-tools

#### Procedure

• List all user overrides:

```
# sss_override user-find
user1@ldap.example.com::8000::::/bin/zsh:
user2@ldap.example.com::8001::::/bin/bash:
...
```

• List all group overrides:

```
# sss_override group-find
group1@ldap.example.com::7000
group2@ldap.example.com::7001
...
```

## 6.7. REMOVING A LOCAL OVERRIDE

If you want to remove local override that is defined in the global LDAP directory, use the following procedure.

## **Prerequisites**

- root access
- Installed sssd-tools

#### **Procedure**

- To remove the override for a user account, use:
  - # sss\_override user-del user-name

Replace user-name with the name of the user. The changes take effect immediately.

- To remove an override for a group, use:
  - # sss\_override group-del group-name
- After removing the first override using the sss\_override user-del or sss\_override group-del command, restart SSSD for the changes to take effect:
  - # systemctl restart sssd

When you remove overrides for a user or group, all overrides for this object are removed.

## 6.8. EXPORTING AND IMPORTING LOCAL VIEW

Your local overrides are stored in the local SSSD cache. You can export user and group overrides from this cache to a file to create a backup. This ensures that even if the cache is cleared, you can restore the configurations later.

#### **Prerequisites**

- root access
- Installed sssd-tools

#### Procedure

To back up user and group view, use:

# sss\_override user-export /var/lib/sss/backup/sssd\_user\_overrides.bak # sss\_override group-export /var/lib/sss/backup/sssd\_group\_overrides.bak

• To restore user and group view, use:

# sss\_override user-import /var/lib/sss/backup/sssd\_user\_overrides.bak # sss\_override group-import /var/lib/sss/backup/sssd\_group\_overrides.bak

## CHAPTER 7. CONFIGURING A RHEL HOST TO USE AD AS AN AUTHENTICATION PROVIDER

As a system administrator, you can use Active Directory (AD) as the authentication provider for a Red Hat Enterprise Linux (RHEL) host without joining the host to AD.

This can be done if, for example:

- You do not want to grant AD administrators the control over enabling and disabling the host.
- The host, which can be a corporate PC, is only meant to be used by one user in your company.

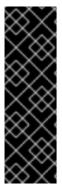

#### **IMPORTANT**

Implement this procedure only in the rare cases where this approach is preferred.

Consider fully joining the system to AD or Red Hat Identity Management (IdM) instead. Joining the RHEL host to a domain makes the setup easier to manage. If you are concerned about client access licences related to joining clients into AD directly, consider leveraging an IdM server that is in a trust agreement with AD. For more information about an IdM-AD trust, see Planning a cross-forest trust between IdM and AD and Installing a trust between IdM and AD.

This procedure enables the user named **AD\_user** to log in to the **rhel\_host** system using the password set in the Active Directory (AD) user database in the **example.com** domain. In this example, the **EXAMPLE.COM** Kerberos realm corresponds to the **example.com** domain.

#### **Prerequisites**

- You have root access to rhel\_host.
- The AD\_user user account exists in the example.com domain.
- The Kerberos realm is **EXAMPLE.COM**.
- rhel\_host has not been joined to AD using the realm join command.

#### Procedure

1. Create the AD\_user user account locally without assigning a password to it:

# useradd AD\_user

2. Open the /etc/nsswitch.conf file for editing, and make sure that it contains the following lines:

passwd: sss files systemd group: sss files systemd

shadow: files sss

3. Open the /etc/krb5.conf file for editing, and make sure that it contains the following sections and items:

# To opt out of the system crypto-policies configuration of krb5, remove the

```
# symlink at /etc/krb5.conf.d/crypto-policies which will not be recreated.
includedir /etc/krb5.conf.d/
[logging]
  default = FILE:/var/log/krb5libs.log
  kdc = FILE:/var/log/krb5kdc.log
  admin server = FILE:/var/log/kadmind.log
[libdefaults]
  dns_lookup_realm = false
  ticket lifetime = 24h
  renew_lifetime = 7d
  forwardable = true
  rdns = false
  pkinit_anchors = /etc/pki/tls/certs/ca-bundle.crt
  spake_preauth_groups = edwards25519
  default_realm = EXAMPLE.COM
  default_ccache_name = KEYRING:persistent:%{uid}
[realms]
EXAMPLE.COM = {
   kdc = ad.example.com
   admin_server = ad.example.com
[domain_realm]
.example.com = EXAMPLE.COM
example.com = EXAMPLE.COM
```

4. Create the /etc/sssd/sssd.conf file and insert the following sections and lines into it:

```
[sssd]
services = nss, pam
domains = EXAMPLE.COM

[domain/EXAMPLE.COM]
id_provider = files
auth_provider = krb5
krb5_realm = EXAMPLE.COM
krb5_server = ad.example.com
```

5. Change the permissions on the /etc/sssd/sssd.conf file:

# chmod 600 /etc/sssd/sssd.conf

- 6. Start the Security System Services Daemon (SSSD):
  - # systemctl start sssd
- 7. Enable SSSD:
  - # systemctl enable sssd

8. Open the /etc/pam.d/system-auth file, and modify it so that it contains the following sections and lines:

```
# Generated by authselect on Wed May 8 08:55:04 2019
# Do not modify this file manually.
        required
auth
                                      pam env.so
auth
        required
                                      pam faildelay.so delay=2000000
        [default=1 ignore=ignore success=ok]
                                                pam_succeed_if.so uid >= 1000 quiet
auth
auth
        [default=1 ignore=ignore success=ok]
                                                pam localuser.so
auth
        sufficient
                                     pam unix.so nullok try first pass
auth
        requisite
                                     pam succeed if.so uid >= 1000 quiet success
        sufficient
                                     pam sss.so forward pass
auth
        required
auth
                                      pam_deny.so
          required
                                       pam unix.so
account
          sufficient
                                      pam localuser.so
account
                                      pam_succeed_if.so uid < 1000 quiet
          sufficient
account
         [default=bad success=ok user_unknown=ignore] pam_sss.so
account
account
          required
                                       pam permit.so
password requisite
                                        pam_pwquality.so try_first_pass local_users_only
password sufficient
                                        pam_unix.so sha512 shadow nullok try_first_pass
use authtok
password sufficient
                                       pam sss.so use authtok
password required
                                        pam deny.so
session
         optional
                                       pam_keyinit.so revoke
session required
                                       pam limits.so
-session optional
                                       pam systemd.so
session [success=1 default=ignore]
                                              pam_succeed_if.so service in crond quiet
use_uid
session required
                                       pam unix.so
```

9. Copy the contents of the /etc/pam.d/system-auth file into the /etc/pam.d/password-auth file. Enter yes to confirm the overwriting of the current contents of the file:

pam\_sss.so

# cp /etc/pam.d/system-auth /etc/pam.d/password-auth cp: overwrite '/etc/pam.d/password-auth'? yes

#### Verification steps

session

optional

1. Request a Kerberos ticket-granting ticket (TGT) for **AD\_user**. Enter the password of **AD\_user** as requested:

```
# kinit AD_user
Password for AD_user@EXAMPLE.COM:
```

2. Display the obtained TGT:

```
# klist
Ticket cache: KEYRING:persistent:0:0
Default principal: AD_user@EXAMPLE.COM
```

Valid starting Expires Service principal 11/02/20 04:16:38 11/02/20 14:16:38 krbtgt/EXAMPLE.COM@EXAMPLE.COM renew until 18/02/20 04:16:34

**AD\_user** has successfully logged in to **rhel\_host** using the credentials from the **EXAMPLE.COM** Kerberos domain.

# CHAPTER 8. REPORTING ON USER ACCESS ON HOSTS USING SSSD

The Security System Services Daemon (SSSD) tracks which users can or cannot access clients. This chapter describes creating access control reports and displaying user data using the **sssctl** tool.

### **Prerequisites**

• SSSD packages are installed in your network environment

## 8.1. THE SSSCTL COMMAND

**sssctl** is a command-line tool that provides a unified way to obtain information about the Security System Services Daemon (SSSD) status.

You can use the **sssctl** utility to gather information about:

- Domain state
- Client user authentication
- User access on clients of a particular domain
- Information about cached content

With the **sssctl** tool, you can:

- Manage the SSSD cache
- Manage logs
- Check configuration files

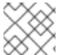

#### NOTE

The **sssctl** tool replaces **sss\_cache** and **sss\_debuglevel** tools.

#### Additional resources

sssctl --help

## 8.2. GENERATING ACCESS CONTROL REPORTS USING SSSCTL

You can list the access control rules applied to the machine on which you are running the report because SSSD controls which users can log in to the client.

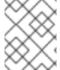

#### **NOTE**

The access report is not accurate because the tool does not track users locked out by the Key Distribution Center (KDC).

## **Prerequisites**

- You must be logged in with administrator privileges
- The **sssctl** tool is available on RHEL 7 and RHEL 8 systems.

#### Procedure

• To generate a report for the **idm.example.com** domain, enter:

[root@client1 ~]# sssctl access-report idm.example.com 1 rule cached

Rule name: example.user Member users: example.user Member services: sshd

## 8.3. DISPLAYING USER AUTHORIZATION DETAILS USING SSSCTL

The **sssctl user-checks** command helps debug problems in applications that use the System Security Services Daemon (SSSD) for user lookup, authentication, and authorization.

The **sssctl user-checks [USER\_NAME]** command displays user data available through Name Service Switch (NSS) and the InfoPipe responder for the D-Bus interface. The displayed data shows whether the user is authorized to log in using the **system-auth** Pluggable Authentication Module (PAM) service.

The command has two options:

- -a for a PAM action
- -s for a PAM service

If you do not define -a and -s options, the sssctl tool uses default options: -a acct -s system-auth.

## **Prerequisites**

- You must be logged in with administrator privileges
- The **sssctl** tool is available on RHEL 7 and RHEL 8 systems.

#### **Procedure**

• To display user data for a particular user, enter:

[root@client1 ~]# sssctl user-checks -a acct -s sshd example.user user: example.user action: acct service: sshd ....

#### Additional resources

sssctl user-checks --help

## CHAPTER 9. QUERYING DOMAIN INFORMATION USING SSSD

Security System Services Daemon (SSSD) can list domains in Identity Management (IdM) as well as the domains in Active Directory that is connected to IdM by a cross-forest trust.

## 9.1. LISTING DOMAINS USING SSSCTL

You can use the **sssctl domain-list** command to debug problems with the domain topology.

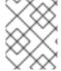

#### **NOTE**

The status might not be available immediately. If the domain is not visible, repeat the command.

### **Prerequisites**

- You must be logged in with administrator privileges
- The **sssctl** tool is available on RHEL 7 and RHEL 8 systems.

#### **Procedure**

1. To display help for the sssctl command, enter:

```
[root@client1 ~]# sssctl --help ....
```

2. To display a list of available domains, enter:

[root@client1 ~]# sssctl domain-list implicit\_files idm.example.com ad.example.com sub1.ad.example.com

The list includes domains in the cross-forest trust between Active Directory and Identity Management.

## 9.2. VERIFYING THE DOMAIN STATUS USING SSSCTL

You can use the **sssctl domain-status** command to debug problems with the domain topology.

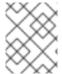

#### **NOTE**

The status might not be available immediately. If the domain is not visible, repeat the command.

#### **Prerequisites**

- You must be logged in with administrator privileges
- The **sssctl** tool is available on RHEL 7 and RHEL 8 systems.

#### **Procedure**

1. To display help for the sssctl command, enter:

[root@client1 ~]# sssctl --help

2. To display user data for a particular domain, enter:

[root@client1 ~]# sssctl domain-status idm.example.com

Online status: Online

Active servers:

IPA: server.idm.example.com

Discovered IPA servers:

- server.idm.example.com

The domain **idm.example.com** is online and visible from the client where you applied the command.

If the domain is not available, the result is:

[root@client1 ~]# sssctl domain-status ad.example.com Unable to get online status

# CHAPTER 10. RESTRICTING DOMAINS FOR PAM SERVICES USING SSSD

Pluggable authentication modules (PAMs) are a common framework for authentication and authorization. Most system applications in Red Hat Enterprise Linux depend on underlying PAM configuration for authentication and authorization.

System Security Services Daemon (SSSD) enables you to restrict which domains PAM services can access. SSSD evaluates authentication requests from PAM services based on the user that runs the particular PAM service. This means, if the PAM service user can access an SSSD domain then the PAM service also can access that domain.

## 10.1. ABOUT PAM

Pluggable Authentication Modules (PAMs) provide a centralized authentication mechanism, which a system application can use to relay authentication to a centrally configured framework.

PAM is pluggable because a PAM module exists for different types of authentication sources, such as Kerberos, SSSD, NIS, or the local file system. You can prioritize different authentication sources.

This modular architecture offers administrators a great deal of flexibility in setting authentication policies for the system. PAM is a useful system for developers and administrators for several reasons:

- PAM provides a common authentication scheme, which can be used with a wide variety of applications.
- PAM provides significant flexibility and control over authentication for system administrators.
- PAM provides a single, fully-documented library, which allows developers to write programs without having to create their own authentication schemes.

## 10.2. DOMAIN-ACCESS RESTRICTION OPTIONS

The following options are available to restrict access to selected domains:

#### pam\_trusted\_users in /etc/sssd/sssd.conf

This option accepts a list of numerical UIDs or user names representing the PAM services that SSSD trusts. The default setting is **all**, which means all service users are trusted and can access any domain.

#### pam public domains in /etc/sssd/sssd.conf

This option accepts a list of public SSSD domains. Public domains are domains accessible even for untrusted PAM service users. The option also accepts the **all** and **none** values. The default value is **none**, which means no domains are public and untrusted service users cannot access any domain.

## domains for PAM configuration files

This option specifies a list of domains against which a PAM service can authenticate. If you use **domains** without specifying any domain, the PAM service will not be able to authenticate against any domain, for example:

auth required pam\_sss.so domains=

If the PAM configuration file uses **domains**, the PAM service is able to authenticate against all domains when that service is running under a trusted user.

The **domains** option in the /etc/sssd/sssd.conf SSSD configuration file also specifies a list of domains to which SSSD attempts to authenticate. Note that the **domains** option in a PAM configuration file cannot extend the list of domains in **sssd.conf**, it can only restrict the **sssd.conf** list of domains by specifying a shorter list. Therefore, if a domain is specified in the PAM file but not in **sssd.conf**, the PAM service cannot authenticate against the domain.

The default settings **pam\_trusted\_users = all** and **pam\_public\_domains = none** specify that all PAM service users are trusted and can access any domain. Using the **domains** option for PAM configuration files restricts the access to the domains.

Specifying a domain using **domains** in the PAM configuration file while **sssd.conf** contains **pam\_public\_domains** also requires to specify the domain in **pam\_public\_domains**. The **pam\_public\_domains** option without including the required domain leads the PAM service to unsuccessful authentication against the domain in case this service is running under an untrusted user.

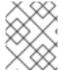

#### NOTE

Domain restrictions defined in a PAM configuration file apply to authentication actions only, not to user lookups.

#### Additional resources

- For more details on the **pam\_trusted\_users** and **pam\_public\_domains** options, see the **sssd.conf(5)** man page.
- For more details on the **domains** option used in PAM configuration files, see the **pam\_sss(8)** man page.

## 10.3. RESTRICTING DOMAINS FOR A PAM SERVICE

This procedure shows how to restrict a PAM service authentication against the domains.

#### **Prerequisites**

• SSSD installed and running.

#### **Procedure**

1. Configure SSSD to access the required domain or domains. Define the domains against which SSSD can authenticate in the **domains** option in the /etc/sssd/sssd.conf file:

```
[sssd]
domains = domain1, domain2, domain3
```

2. Specify the domain or domains to which a PAM service can authenticate by setting the **domains** option in the PAM configuration file. For example:

```
auth sufficient pam_sss.so forward_pass domains=domain1 account [default=bad success=ok user_unknown=ignore] pam_sss.so password sufficient pam_sss.so use_authtok
```

In this example, you allow the PAM service to authenticate against **domain1** only.

. . . . . .

## Verification steps

• Authenticate against **domain1**. It must be successful.

# CHAPTER 11. MIGRATING AUTHENTICATION FROM NSLCD TO SSSD

#### 11.1. MIGRATING A RHEL CLIENT FROM NSLCD TO SSSD

As the **nss-pam-Idapd** package has been removed from RHEL, Red Hat recommends migrating to **SSSD** and its **Idap** provider, which replaces the functionality of the **nslcd** service. The following procedure describes how to configure **SSSD** to authenticate LDAP users on a client that was previously configured to use an **nss-pam-Idap** authentication configuration.

#### **Prerequisites**

- Your RHEL client is on RHEL 8 or RHEL 9.
- You have previously configured the RHEL client to authenticate to an LDAP directory server with the **nslcd** service.
- The LDAP directory service uses a schema defined in RFC-2307.

#### **Procedure**

- 1. Back up the current authentication configuration:
  - # authselect apply-changes -b --backup=ldap-configuration-backup
- 2. Install SSSD packages:
  - # yum install sssd-ldap sssd-ad sssd-client \
    sssd-common sssd-common-pac \
    sssd-krb5 sssd-krb5-common
- 3. Stop and disable the **nslcd** and **nscd** services:
  - # systemctl stop nslcd nscd # systemctl disable nslcd nscd
- 4. Configure authentication with **SSSD**:
  - # authselect select sssd with-mkhomedir --force
- 5. Set the necessary ownership and permissions for the **SSSD** configuration file:
  - # chown root:root /etc/sssd/sssd.conf # chmod 600 /etc/sssd/sssd.conf
- 6. Open the /etc/sssd/sssd.conf file for editing.
- 7. Enter the following configuration, replacing values such as **example.com** and **dc=example,dc=com** with values that are appropriate for your environment:

```
[sssd]
config_file_version = 2
```

```
services = nss, pam
domains = EXAMPLE.COM
debug_level = 6

[domain/EXAMPLE.COM]
id_provider = Idap
auth_provider = Idap
Idap_uri = Idap://server.example.com/
Idap_search_base = dc=example,dc=com
Idap_default_bind_dn = CN=binddn,DC=example,DC=com
Idap_default_authtok_type = password
Idap_default_authtok = <bind_account_password>
cache_credentials = True
```

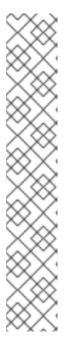

#### **NOTE**

You might need to specify the LDAP schema in your **SSSD** configuration:

If you are using the RFC-2307bis schema in your directory server, add the following line to the **[domain/EXAMPLE.COM]** section:

ldap\_schema = rfc2307bis

If you are using a Microsoft Active Directory server, add the following line to the **[domain/EXAMPLE.COM]** section to enable LDAP-based authentication:

ldap\_schema = ad

If you need Kerberos authentication, Red Hat recommends joining the RHEL client to your AD domain with the **realm** command, which automatically configures the **SSSD** service.

8. Enable and start the **SSSD** service:

# systemctl enable sssd # systemctl start sssd

#### Verification steps

1. Ensure you can retrieve information about your LDAP users:

# id Idapuser uid=100424(Idapuser) gid=100424(Idapuser) groups=100424(Idapuser) # getent passwd Idapuser Idapuser:\*: 100424: 100424: User, LDAP:/home/Idapuser:/bin/bash

2. Ensure you can log in as an LDAP user:

# ssh -l Idapuser localhost Idapuser@localhost's password: Last login: Tue Dec 07 19:34:35 2021 from localhost -sh-4.2\$

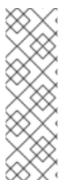

#### NOTE

If you need to restore your original LDAP configuration with **nslcd** and **nscd**, use the following commands:

- # authselect backup-restore=ldap-configuration-backup
- # systemctl stop sssd && systemctl disable sssd
- # systemctl start nslcd nscd
- # systemctl enable nslcd nscd

#### Additional resources

- RFC-2307: An Approach for Using LDAP as a Network Information Service
- Internet-Draft of RFC-2307bis schema

## 11.2. SSSD.CONF OPTION EQUIVALENTS OF NSLCD.CONF OPTIONS

To help with migrating from **nslcd** to **SSSD**, the following table shows common options from the **nslcd.conf** configuration file and their equivalent options in the **sssd.conf** configuration file.

Table 11.1. sssd.conf option equivalents of nslcd.conf options

| nslcd.conf option | sssd.conf option     | Description                                                                                               |
|-------------------|----------------------|----------------------------------------------------------------------------------------------------|
| uid               | No equivalent        | The user id with which the daemon should be run. By default, SSSD runs as the <b>sssd</b> user.           |
| gid               | No equivalent        | The group id with which the daemon should be run. By default, SSSD runs as the <b>sssd</b> private group. |
| uri               | ldap_uri             | The URI of the LDAP server in the following format:  Idap[s]:// <host>[:port]</host>                      |
| base              | ldap_search_base     | The distinguished name of the search base.                                                                |
| binddn            | ldap_default_bind_dn | The default bind DN to use for performing LDAP operations                                                 |
| bindpw            | ldap_default_authtok | The authentication token of the default bind DN. Only clear text passwords are currently supported.       |

| nslcd.conf option | sssd.conf option             | Description                                                                                            |
|-------------------|------------------------------|----------------------------------------------------------------------------------------------------|
| ssl start_tls     | Idap_id_use_start_tls = true | The authentication token of the default bind DN. Only clear text passwords are currently supported.    |
| tls_reqcert       | ldap_tls_reqcert             | Specifies what checks to perform on a server-supplied certificate.                                     |
| tls_cacertfile    | ldap_tls_cacert              | The file that contains certificates for all of the Certificate Authorities                             |
| tls_cacertdir     | ldap_tls_cacertdir           | The path of a directory that contains Certificate Authority certificates in separate individual files. |
| base passwd       | ldap_user_search_base        | An optional base DN, search scope and LDAP filter to restrict LDAP searches for users.                 |
| base group        | ldap_group_search_base       | An optional base DN, search scope and LDAP filter to restrict LDAP searches for groups.                |

## Additional resources

- nslcd.conf(5) man page
- sssd-ldap(5) man page

# CHAPTER 12. ELIMINATING TYPOGRAPHICAL ERRORS IN LOCAL SSSD CONFIGURATION

You can test if the /etc/sssd/sssd.conf file on your host contains any typographical errors using the sssctl config-check command.

## **Prerequisites**

- You are logged in as root.
- The **sssd-tools** package is installed.

#### Procedure

1. Enter the **sssctl config-check** command:

## # sssctl config-check

```
Issues identified by validators: 1 [rule/allowed_domain_options]: Attribute 'ldap_search' is not allowed in section 'domain/example1'. Check for typos.
```

Messages generated during configuration merging: 0

Used configuration snippet files: 0

2. Open the /etc/sssd/sssd.conf file and correct the typo. If you, for example, received the error message in the previous step, replace Idap\_search with Idap\_search\_base:

```
[...]
[domain/example1]
Idap_search_base = dc=example,dc=com
[...]
```

- 3. Save the file.
- 4. Restart SSSD:

## # systemctl restart sssd

#### Verification steps

• Enter the **sssctl config-check** command:

#### # sssctl config-check

Issues identified by validators: 0

Messages generated during configuration merging: 0

Used configuration snippet files: 0

The /etc/sssd/sssd.conf file now has no typographical errors.

# CHAPTER 13. TROUBLESHOOTING AUTHENTICATION WITH SSSD IN IDM

Authentication in an Identity Management (IdM) environment involves many components:

#### On the IdM client:

- The SSSD service.
- The Name Services Switch (NSS).
- Pluggable Authentication Modules (PAM).

#### On the IdM server:

- The SSSD service.
- The IdM Directory Server.
- The IdM Kerberos Key Distribution Center (KDC).

## If you are authenticating as an Active Directory (AD) user:

- The Directory Server on an AD Domain Controller.
- The Kerberos server on an AD Domain Controller.

To authenticate users, you must be able to perform the following functions with the SSSD service:

- Retrieve user information from the authentication server.
- Prompt the user for their credentials, pass those credentials to the authentication server, and process the outcome.

To learn more about how information flows between the SSSD service and servers that store user information, so you can troubleshoot failing authentication attempts in your environment, see the following:

- 1. Data flow when retrieving IdM user information with SSSD
- 2. Data flow when retrieving AD user information with SSSD
- 3. Data flow when authenticating as a user with SSSD in IdM
- 4. Narrowing the scope of authentication issues
- 5. SSSD log files and logging levels
- 6. Enabling detailed logging for SSSD in the sssd.conf file
- 7. Enabling detailed logging for SSSD with the sssctl command
- 8. Gathering debugging logs from the SSSD service to troubleshoot authentication issues with an IdM server

- 9. Gathering debugging logs from the SSSD service to troubleshoot authentication issues with an IdM client
- 10. Tracking client requests in the SSSD backend
- 11. Tracking client requests using the log analyzer tool

## 13.1. DATA FLOW WHEN RETRIEVING IDM USER INFORMATION WITH SSSD

The following diagram is a simplification of the information flow between an IdM client and an IdM server during a request for IdM user information with the command **getent passwd** *<idm* **user name>**.

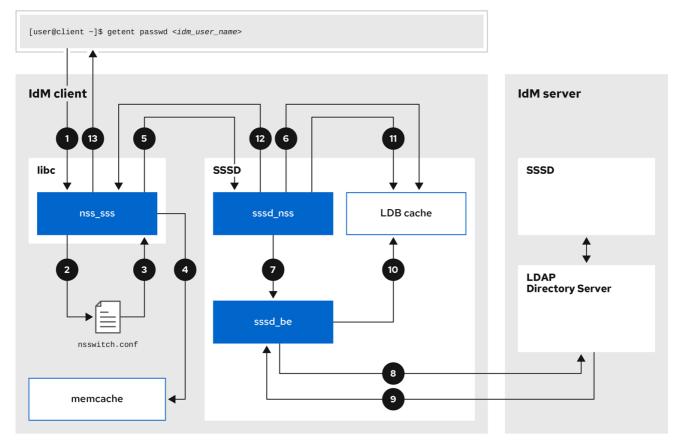

- 169\_RHEL\_0621
- 1. The **getent** command triggers the **getpwnam** call from the **libc** library.
- 2. The **libc** library references the /**etc/nsswitch.conf** configuration file to check which service is responsible for providing user information, and discovers the entry **sss** for the SSSD service.
- 3. The **libc** library opens the **nss\_sss** module.
- 4. The nss\_sss module checks the memory-mapped cache for the user information. If the data is present in the cache, the **nss\_sss** module returns it.
- 5. If the user information is not in the memory-mapped cache, the request is passed to the SSSD **sssd\_nss** responder process.

- 6. The SSSD service checks its cache. If the data is present in the cache and valid, the **sssd\_nss** responder reads the data from the cache and returns it to the application.
- 7. If the data is not present in the cache or it is expired, the **sssd\_nss** responder queries the appropriate back-end process and waits for a reply. The SSSD service uses the IPA backend in an IdM environment, enabled by the setting **id\_provider=ipa** in the **sssd.conf** configuration file.
- 8. The **sssd\_be** back-end process connects to the IdM server and requests the information from the IdM LDAP Directory Server.
- 9. The SSSD back-end on the IdM server responds to the SSSD back-end process on the IdM client.
- 10. The SSSD back-end on the client stores the resulting data in the SSSD cache and alerts the responder process that the cache has been updated.
- 11. The **sssd\_nss** front-end responder process retrieves the information from the SSSD cache.
- 12. The **sssd\_nss** responder sends the user information to the **nss\_sss** responder, completing the request.
- 13. The **libc** library returns the user information to the application that requested it.

## 13.2. DATA FLOW WHEN RETRIEVING AD USER INFORMATION WITH SSSD

If you have established a cross-forest trust between your IdM environment and an Active Directory (AD) domain, the information flow when retrieving AD user information about an IdM client is very similar to the information flow when retrieving IdM user information, with the additional step of contacting the AD user database.

The following diagram is a simplification of the information flow when a user requests information about an AD user with the command **getent passwd** <code><ad\_user\_name@ad.example.com></code>. This diagram does not include the internal details discussed in the Data flow when retrieving IdM user information with SSSD section. It focuses on the communication between the SSSD service on an IdM client, the SSSD service on an IdM server, and the LDAP database on an AD Domain Controller.

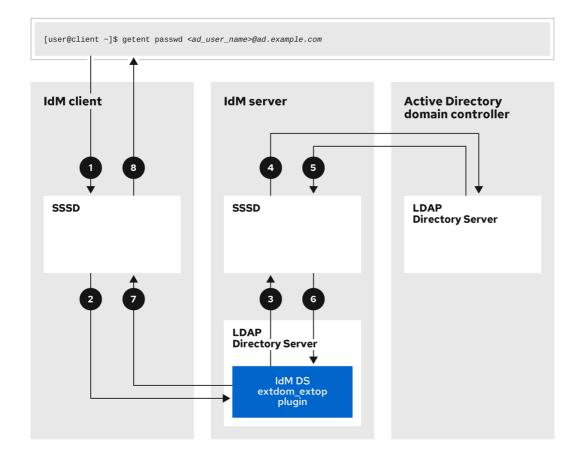

169\_RHEL\_062

- 1. The IdM client looks to its local SSSD cache for AD user information.
- 2. If the IdM client does not have the user information, or the information is stale, the SSSD service on the client contacts the **extdom\_extop** plugin on the IdM server to perform an LDAP extended operation and requests the information.
- 3. The SSSD service on the IdM server looks for the AD user information in its local cache.
- 4. If the IdM server does not have the user information in its SSSD cache, or its information is stale, it performs an LDAP search to request the user information from an AD Domain Controller.
- 5. The SSSD service on the IdM server receives the AD user information from the AD domain controller and stores it in its cache.
- 6. The **extdom\_extop** plugin receives the information from the SSSD service on the IdM server, which completes the LDAP extended operation.
- 7. The SSSD service on the IdM client receives the AD user information from the LDAP extended operation.
- 8. The IdM client stores the AD user information in its SSSD cache and returns the information to the application that requested it.

## 13.3. DATA FLOW WHEN AUTHENTICATING AS A USER WITH SSSD IN IDM

Authenticating as a user on an IdM server or client involves the following components:

• The service that initiates the authentication request, such as the sshd service.

- The Pluggable Authentication Module (PAM) library and its modules.
- The SSSD service, its responders, and back-ends.
- A smart card reader, if smart card authentication is configured.
- The authentication server:
  - IdM users are authenticated against an IdM Kerberos Key Distribution Center (KDC).
  - Active Directory (AD) users are authenticated against an AD Domain Controller (DC).

The following diagram is a simplification of the information flow when a user needs to authenticate during an attempt to log in locally to a host via the SSH service on the command line.

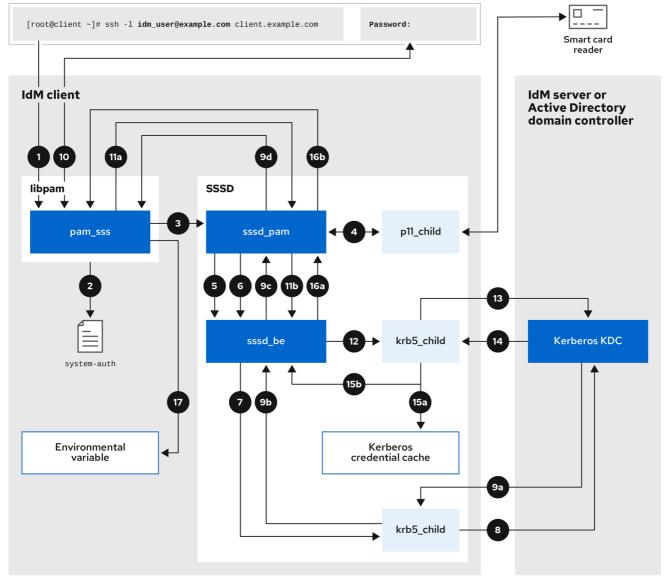

169\_RHEL\_062

- 1. The authentication attempt with the **ssh** command triggers the **libpam** library.
- 2. The libpam library references the PAM file in the /etc/pam.d/ directory that corresponds to the service requesting the authentication attempt. In this example involving authenticating via the SSH service on the local host, the libpam library checks the /etc/pam.d/system-auth configuration file and discovers the pam\_sss.so entry for the SSSD PAM:

## auth sufficient pam\_sss.so

- To determine which authentication methods are available, the libpam library opens the pam\_sss module and sends an SSS\_PAM\_PREAUTH request to the sssd\_pam PAM responder of the SSSD service.
- 4. If smart card authentication is configured, the SSSD service spawns a temporary **p11\_child** process to check for a smart card and retrieve certificates from it.
- 5. If smart card authentication is configured for the user, the **sssd\_pam** responder attempts to match the certificate from the smart card with the user. The **sssd\_pam** responder also performs a search for the groups that the user belongs to, since group membership might affect access control.
- 6. The **sssd\_pam** responder sends an **SSS\_PAM\_PREAUTH** request to the **sssd\_be** back-end responder to see which authentication methods the server supports, such as passwords or 2-factor authentication. In an IdM environment, where the SSSD service uses the IPA responder, the default authentication method is Kerberos. For this example, the user authenticates with a simple Kerberos password.
- 7. The **sssd\_be** responder spawns a temporary **krb5\_child** process.
- 8. The **krb5\_child** process contacts the KDC on the IdM server and checks for available authentication methods.
- 9. The KDC responds to the request:
  - a. The **krb5\_child** process evaluates the reply and sends the results back to the **sssd\_be** backend process.
  - b. The **sssd** be backend process receives the result.
  - c. The **sssd\_pam** responder receives the result.
  - d. The **pam sss** module receives the result.
- 10. If password authentication is configured for the user, the **pam\_sss** module prompts the user for their password. If smart card authentication is configured, the **pam\_sss** module prompts the user for their smart card PIN.
- 11. The module sends an **SSS\_PAM\_AUTHENTICATE** request with the user name and password, which travels to:
  - a. The **sssd\_pam** responder.
  - b. The **sssd\_be** back-end process.
- 12. The **sssd\_be** process spawns a temporary **krb5\_child** process to contact the KDC.
- 13. The **krb5\_child** process attempts to retrieve a Kerberos Ticket Granting Ticket (TGT) from the KDC with the user name and password the user provided.
- 14. The **krb5\_child** process receives the result of the authentication attempt.
- 15. The **krb5 child** process:
  - a. Stores the TGT in a credential cache.

- b. Returns the authentication result to the **sssd be** back-end process.
- 16. The authentication result travels from the **sssd be** process to:
  - a. The **sssd\_pam** responder.
  - b. The **pam sss** module.
- 17. The **pam\_sss** module sets an environment variable with the location of the user's TGT so other applications can reference it.

## 13.4. NARROWING THE SCOPE OF AUTHENTICATION ISSUES

To successfully authenticate a user, you must be able to retrieve user information with the SSSD service from the database that stores user information. The following procedure describes steps to test different components of the authentication process so you can narrow the scope of authentication issues when a user is unable to log in.

#### **Procedure**

1. Verify that the SSSD service and its processes are running.

```
[root@client ~]# pstree -a | grep sssd
|-sssd -i --logger=files
| |-sssd_be --domain implicit_files --uid 0 --gid 0 --logger=files
| |-sssd_be --domain example.com --uid 0 --gid 0 --logger=files
| |-sssd_ifp --uid 0 --gid 0 --logger=files
| |-sssd_nss --uid 0 --gid 0 --logger=files
| |-sssd_pac --uid 0 --gid 0 --logger=files
| |-sssd_pam --uid 0 --gid 0 --logger=files
| |-sssd_ssh --uid 0 --gid 0 --logger=files
| `-sssd_sudo --uid 0 --gid 0 --logger=files
|-sssd_kcm --uid 0 --gid 0 --logger=files
```

2. Verify that the client can contact the user database server via the IP address.

```
[user@client ~]$ ping <IP_address_of_the_database_server>
```

If this step fails, check that your network and firewall settings allow direct communication between IdM clients and servers. See Using and configuring firewalld.

3. Verify that the client can discover and contact the IdM LDAP server (for IdM users) or AD domain controller (for AD users) via the fully qualified host name.

```
[user@client ~]$ dig -t SRV _ldap._tcp.example.com @<name_server>
[user@client ~]$ ping <fully_qualified_host_name_of_the_server>
```

If this step fails, check your Dynamic Name Service (DNS) settings, including the /etc/resolv.conf file. See Configuring the order of DNS servers.

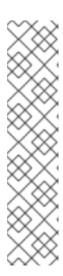

#### **NOTE**

By default, the SSSD service attempts to automatically discover LDAP servers and AD DCs through DNS service (SRV) records. Alternatively, you can restrict the SSSD service to use specific servers by setting the following options in the **sssd.conf** configuration file:

- ipa\_server = <fully\_qualified\_host\_name\_of\_the\_server>
- ad server = <fully\_qualified\_host\_name\_of\_the\_server>
- Idap\_uri = <fully\_qualified\_host\_name\_of\_the\_server>

If you use these options, verify you can contact the servers listed in them.

- 4. Verify that the client can authenticate to the LDAP server and retrieve user information with **Idapsearch** commands.
  - a. If your LDAP server is an IdM server, like **server.example.com**, retrieve a Kerberos ticket for the host and perform the database search authenticating with the host Kerberos principal:

```
[user@client ~]$ kinit -k 'host/client.example.com@EXAMPLE.COM' [user@client ~]$ Idapsearch -LLL -Y GSSAPI -h server.example.com -b "dc=example,dc=com" uid=<user_name>
```

b. If your LDAP server is an Active Directory (AD) Domain Controller (DC), like **server.ad.example.com**, retrieve a Kerberos ticket for the host and perform the database search authenticating with the host Kerberos principal:

```
[user@client ~]$ kinit -k 'CLIENT$@AD.EXAMPLE.COM' [user@client ~]$ Idapsearch -LLL -Y GSSAPI -h server.ad.example.com -b "dc=example,dc=com" sAMAccountname=<user_name>
```

c. If your LDAP server is a plain LDAP server, and you have set the ldap\_default\_bind\_dn and ldap\_default\_authtok options in the sssd.conf file, authenticate as the same ldap\_default\_bind\_dn account:

```
[user@client ~]$ Idapsearch -xLLL -D "cn=Idap_default_bind_dn_value" -W -h Idapserver.example.com -b "dc=example,dc=com" uid=<user_name>
```

If this step fails, verify that your database settings allow your host to search the LDAP server.

- 5. Since the SSSD service uses Kerberos encryption, verify you can obtain a Kerberos ticket as the user that is unable to log in.
  - a. If your LDAP server is an IdM server:
    - [user@client ~]\$ kinit <user\_name>
  - b. If LDAP server database is an AD server:

[user@client ~]\$ kinit <user\_name@AD.EXAMPLE.COM>

If this step fails, verify that your Kerberos server is operating properly, all servers have their times synchronized, and that the user account is not locked.

6. Verify you can retrieve user information about the command line.

```
[user@client ~]$ getent passwd <user_name>
[user@client ~]$ id <user_name>
```

If this step fails, verify that the SSSD service on the client can receive information from the user database:

- a. Review errors in the /var/log/messages log file.
- b. Enable detailed logging in the SSSD service, collect debugging logs, and review the logs for indications to the source of the issue.
- c. (Optional) Open a Red Hat Technical Support case and provide the troubleshooting information you have gathered.
- 7. If you are allowed to run **sudo** on the host, use the **sssctl** utility to verify the user is allowed to log in.
  - [user@client ~]\$ sudo sssctl user-checks -a auth -s ssh <user\_name>

If this step fails, verify your authorization settings, such as your PAM configuration, IdM HBAC rules, and IdM RBAC rules:

- a. Ensure that the user's UID is equal to or higher than **UID\_MIN**, which is defined in the /etc/login.defs file.
- b. Review authorization errors in the /var/log/secure and /var/log/messages log files.
- c. Enable detailed logging in the SSSD service, collect debugging logs, and review the logs for indications to the source of the issue.
- d. *(Optional)* Open a Red Hat Technical Support case and provide the troubleshooting information you have gathered.

#### Additional resources

- Enabling detailed logging for SSSD in the sssd.conf file
- Enabling detailed logging for SSSD with the sssctl command
- Gathering debugging logs from the SSSD service to troubleshoot authentication issues with an IdM server
- Gathering debugging logs from the SSSD service to troubleshoot authentication issues with an IdM client

## 13.5. SSSD LOG FILES AND LOGGING LEVELS

Each SSSD service logs into its own log file in the /var/log/sssd/ directory. For an IdM server in the example.com IdM domain, its log files might look like this:

[root@server ~]# ls -l /var/log/sssd/

## 13.5.1. SSSD log file purposes

## krb5\_child.log

Log file for the short-lived helper process involved in Kerberos authentication.

#### Idap\_child.log

Log file for the short-lived helper process involved in getting a Kerberos ticket for the communication with the LDAP server.

### sssd\_<example.com>.log

For each domain section in the **sssd.conf** file, the SSSD service logs information about communication with the LDAP server to a separate log file. For example, in an environment with an IdM domain named **example.com**, the SSSD service logs its information in a file named **sssd\_example.com**.log. If a host is directly integrated with an AD domain named **ad.example.com**, information is logged to a file named **sssd\_ad.example.com.log**.

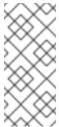

#### NOTE

If you have an IdM environment and a cross-forest trust with an AD domain, information about the AD domain is still logged to the log file for the IdM domain.

Similarly, if a host is directly integrated to an AD domain, information about any child domains is written in the log file for the primary domain.

### selinux\_child.log

Log file for the short-lived helper process that retrieves and sets SELinux information.

#### sssd.log

Log file for SSSD monitoring and communicating with its responder and backend processes.

#### sssd ifp.log

Log file for the InfoPipe responder, which provides a public D-Bus interface accessible over the system bus.

#### sssd nss.log

Log file for the Name Services Switch (NSS) responder that retrieves user and group information.

#### sssd\_pac.log

Log file for the Microsoft Privilege Attribute Certificate (PAC) responder, which collects the PAC from AD Kerberos tickets and derives information about AD users from the PAC, which avoids requesting it directly from AD.

## sssd\_pam.log

Log file for the Pluggable Authentication Module (PAM) responder.

## sssd\_ssh.log

Log file for the SSH responder process.

## 13.5.2. SSSD logging levels

Setting a debug level also enables all debug levels below it. For example, setting the debug level at 6 also enables debug levels 0 through 5.

Table 13.1. SSSD logging levels

| Level | Description                                                                                                    |
|-------|----------------------------------------------------------------------------------------------------|
| 0     | <b>Fatal failures</b> . Errors that prevent the SSSD service from starting up or cause it to terminate. This is the default debug log level for RHEL 8.3 and earlier. |
| 1     | <b>Critical failures</b> . Errors that do not terminate the SSSD service, but at least one major feature is not working properly.                                     |
| 2     | <b>Serious failures</b> . Errors announcing that a particular request or operation has failed. This is the default debug log level for RHEL 8.4 and later.            |
| 3     | <b>Minor failures</b> . Errors that cause the operation failures captured at level 2.                                                                                 |
| 4     | Configuration settings.                                                                                                    |
| 5     | Function data.                                                                                                    |
| 6     | Trace messages for <b>operation</b> functions.                                                                                                    |
| 7     | Trace messages for <b>internal control</b> functions.                                                                                                    |
| 8     | Contents of <b>function-internal</b> variables.                                                                                                    |
| 9     | Extremely <b>low-level tracing</b> information.                                                                                                    |

# 13.6. ENABLING DETAILED LOGGING FOR SSSD IN THE SSSD.CONF FILE

By default, the SSSD service in RHEL 8.4 and later only logs serious failures (debug level 2), but it does not log at the level of detail necessary to troubleshoot authentication issues.

To enable detailed logging persistently across SSD service restarts, add the option **debug\_level=**<integer> in each section of the /etc/sssd/sssd.conf configuration file, where the <integer> value is a number between 0 and 9. Debug levels up to 3 log larger failures, and levels 8 and

higher provide a large number of detailed log messages. **Level 6** is a good starting point for debugging authentication issues.

## **Prerequisites**

You need the root password to edit the **sssd.conf** configuration file and restart the SSSD service.

## **Procedure**

- 1. Open the /etc/sssd/sssd.conf file in a text editor.
- 2. Add the **debug\_level** option to every section of the file, and set the debug level to the verbosity of your choice.

```
[domain/example.com]
debug level = 6
id_provider = ipa
[sssd]
debug level = 6
services = nss, pam, ifp, ssh, sudo
domains = example.com
[nss]
debug_level = 6
[pam]
debug_level = 6
[sudo]
debug_level = 6
[ssh]
debug_level = 6
[pac]
debug level = 6
[ifp]
debug_level = 6
```

- 3. Save and close the **sssd.conf** file.
- 4. Restart the SSSD service to load the new configuration settings.

[root@server ~]# systemctl restart sssd

## Additional resources

• SSSD log files and logging levels

## 13.7. ENABLING DETAILED LOGGING FOR SSSD WITH THE SSSCTL COMMAND

By default, the SSSD service in RHEL 8.4 and later only logs serious failures (debug level 2), but it does not log at the level of detail necessary to troubleshoot authentication issues.

You can change the debug level of the SSSD service on the command line with the **sssctl debug-level** <integer> command, where the <integer> value is a number between 0 and 9. Debug levels up to 3 log larger failures, and levels 8 and higher provide a large number of detailed log messages. Level 6 is a good starting point for debugging authentication issues.

## **Prerequisites**

• You need the root password to run the **sssctl** command.

## **Procedure**

 Use the sssctl debug-level command to set the debug level of your choiceto your desired verbosity.

[root@server ~]# sssctl debug-level 6

## Additional resources

SSSD log files and logging levels

# 13.8. GATHERING DEBUGGING LOGS FROM THE SSSD SERVICE TO TROUBLESHOOT AUTHENTICATION ISSUES WITH AN IDM SERVER

If you experience issues when attempting to authenticate as an IdM user to an IdM server, enable detailed debug logging in the SSSD service on the server and gather logs of an attempt to retrieve information about the user.

## **Prerequisites**

• You need the root password to run the **sssctl** command and restart the SSSD service.

## Procedure

- 1. Enable detailed SSSD debug logging on the IdM server.
  - [root@server ~]# sssctl debug-level 6
- 2. Invalidate objects in the SSSD cache for the user that is experiencing authentication issues, so you do not bypass the LDAP server and retrieve information SSSD has already cached.
  - [root@server ~]# sssctl cache-expire -u idmuser
- 3. Minimize the troubleshooting dataset by removing older SSSD logs.

[root@server ~]# sssctl logs-remove

4. Attempt to switch to the user experiencing authentication problems, while gathering timestamps before and after the attempt. These timestamps further narrow the scope of the dataset.

[root@server sssd]# date; su idmuser; date Mon Mar 29 15:33:48 EDT 2021 su: user idmuser does not exist Mon Mar 29 15:33:49 EDT 2021

5. (Optional) Lower the debug level if you do not wish to continue gathering detailed SSSD logs.

[root@server ~]# sssctl debug-level 2

6. Review SSSD logs for information about the failed request. For example, reviewing the /var/log/sssd/sssd\_example.com.log file shows that the SSSD service did not find the user in the cn=accounts,dc=example,dc=com LDAP subtree. This might indicate that the user does not exist, or exists in another location.

(Mon Mar 29 15:33:48 2021) [sssd[be[example.com]]] [dp get account info send] (0x0200): Got request for [0x1][BE\_REQ\_USER][name=idmuser@example.com] (Mon Mar 29 15:33:48 2021) [sssd[be[example.com]]] [sdap\_get\_generic\_ext\_step] (0x0400): calling ldap\_search\_ext with [(&(uid=idmuser)(objectclass=posixAccount)(uid=)(& (uidNumber=)(!(uidNumber=0))))][cn=accounts,dc=example,dc=com]. (Mon Mar 29 15:33:48 2021) [sssd[be[example.com]]] [sdap\_get\_generic\_op\_finished] (0x0400): Search result: Success(0), no errmsg set (Mon Mar 29 15:33:48 2021) [sssd[be[example.com]]] [sdap\_search\_user\_process] (0x0400): Search for users, returned 0 results. (Mon Mar 29 15:33:48 2021) [sssd[be[example.com]]] [sysdb search by name] (0x0400): No such entry (Mon Mar 29 15:33:48 2021) [sssd[be[example.com]]] [sysdb\_delete\_user] (0x0400): Error: 2 (No such file or directory) (Mon Mar 29 15:33:48 2021) [sssd[be[example.com]]] [sysdb\_search\_by\_name] (0x0400): No such entry (Mon Mar 29 15:33:49 2021) [sssd[be[example.com]]] [ipa id get account info orig done] (0x0080): Object not found, ending request

- 7. If you are unable to determine the cause of the authentication issue:
  - a. Collect the SSSD logs you recently generated.

[root@server ~]# sssctl logs-fetch sssd-logs-Mar29.tar

- b. Open a Red Hat Technical Support case and provide:
  - i. The SSSD logs: sssd-logs-Mar29.tar
  - ii. The console output, including the time stamps and user name, of the request that corresponds to the logs:

[root@server sssd]# date; id idmuser; date Mon Mar 29 15:33:48 EDT 2021 id: 'idmuser': no such user Mon Mar 29 15:33:49 EDT 2021

# 13.9. GATHERING DEBUGGING LOGS FROM THE SSSD SERVICE TO TROUBLESHOOT AUTHENTICATION ISSUES WITH AN IDM CLIENT

If you experience issues when attempting to authenticate as an IdM user to an IdM client, verify that you can retrieve user information about the IdM server. If you cannot retrieve the user information about an IdM server, you will not be able to retrieve it on an IdM client (which retrieves information from the IdM server).

After you have confirmed that authentication issues do not originate from the IdM server, gather SSSD debugging logs from both the IdM server and IdM client.

## **Prerequisites**

- The user only has authentication issues on IdM clients, not IdM servers.
- You need the root password to run the **sssctl** command and restart the SSSD service.

## Procedure

- 1. On the client: Open the /etc/sssd/sssd.conf file in a text editor.
- 2. On the client: Add the ipa\_server option to the [domain] section of the file and set it to an IdM server. This avoids the IdM client autodiscovering other IdM servers, thus limiting this test to just one client and one server.

```
[domain/example.com]
ipa_server = server.example.com
...
```

- 3. On the client: Save and close the sssd.conf file.
- 4. On the client: Restart the SSSD service to load the configuration changes.

```
[root@client ~]# systemctl restart sssd
```

5. On the server and client: Enable detailed SSSD debug logging.

```
[root@server ~]# sssctl debug-level 6
```

[root@client ~]# sssctl debug-level 6

6. **On the server and client:**Invalidate objects in the SSSD cache for the user experiencing authentication issues, so you do not bypass the LDAP database and retrieve information SSSD has already cached.

```
[root@server ~]# sssctl cache-expire -u idmuser
```

[root@client ~]# sssctl cache-expire -u idmuser

7. On the server and client: Minimize the troubleshooting dataset by removing older SSSD logs.

[root@server ~]# sssctl logs-remove

[root@server ~]# sssctl logs-remove

8. **On the client:** Attempt to switch to the user experiencing authentication problems while gathering timestamps before and after the attempt. These timestamps further narrow the scope of the dataset.

[root@client sssd]# date; su idmuser; date Mon Mar 29 16:20:13 EDT 2021 su: user idmuser does not exist Mon Mar 29 16:20:14 EDT 2021

- 9. (Optional) On the server and client:Lower the debug level if you do not wish to continue gathering detailed SSSD logs.
  - [root@server ~]# sssctl debug-level 0
  - [root@client ~]# sssctl debug-level 0
- 10. On the server and client: Review SSSD logs for information about the failed request.
  - a. Review the request from the client in the client logs.
  - b. Review the request from the client in the server logs.
  - c. Review the result of the request in the server logs.
  - d. Review the outcome of the client receiving the results of the request from the server.
- 11. If you are unable to determine the cause of the authentication issue:
  - a. Collect the SSSD logs you recently generated on the IdM server and IdM client. Label them according to their hostname or role.
    - [root@server ~]# sssctl logs-fetch sssd-logs-server-Mar29.tar
    - [root@client ~]# sssctl logs-fetch sssd-logs-client-Mar29.tar
  - b. Open a Red Hat Technical Support case and provide:
    - i. The SSSD debug logs:
      - A. sssd-logs-server-Mar29.tar from the server
      - B. sssd-logs-client-Mar29.tar from the client
    - ii. The console output, including the time stamps and user name, of the request that corresponds to the logs:

[root@client sssd]# date; su *idmuser*, date Mon Mar 29 16:20:13 EDT 2021 su: user idmuser does not exist Mon Mar 29 16:20:14 EDT 2021

## 13.10. TRACKING CLIENT REQUESTS IN THE SSSD BACKEND

SSSD processes requests asynchronously and as messages from different requests are added to the same log file, you can use the unique request identifier and client ID to track client requests in the backend logs. The unique request identifier is added to the debug logs in the form of **RID#<integer>** and the client ID in the form **[CID #<integer]**. This allows you to isolate logs pertaining to an individual request, and you can track requests from start to finish across log files from multiple SSSD components.

## **Prerequisites**

- You have enabled debug logging and a request has been submitted from an IdM client.
- You must have root privileges to display the contents of the SSSD log files.

## **Procedure**

 To review your SSSD log file, open the log file using the less utility. For example, to view the /var/log/sssd/sssd\_example.com.log:

[root@server ~]# less /var/log/sssd/sssd\_example.com.log

2. Review the SSSD logs for information about the client request.

(2021-07-26 18:26:37): [be[testidm.com]] [dp\_req\_destructor] (0x0400): [RID#3] Number of active DP request: 0 (2021-07-26 18:26:37): [be[testidm.com]] [dp\_req\_reply\_std] (0x1000): [RID#3] DP Request AccountDomain #3: Returning [Internal Error]: 3,1432158301,GetAccountDomain() not supported (2021-07-26 18:26:37): [be[testidm.com]] [dp\_attach\_req] (0x0400): [RID#4] DP Request Account #4: REQ\_TRACE: New request. [sssd.nss CID #1] Flags [0x0001]. (2021-07-26 18:26:37): [be[testidm.com]] [dp\_attach\_req] (0x0400): [RID#4] Number of active DP request: 1

This sample output from an SSSD log file shows the unique identifiers **RID#3** and **RID#4** for two different requests.

However, a single client request to the SSSD client interface often triggers multiple requests in the backend and as a result it is not a 1-to-1 correlation between client request and requests in the backend. Though the multiple requests in the backend have different RID numbers, each initial backend request includes the unique client ID so an administrator can track the multiple RID numbers to the single client request.

The following example shows one client request **[sssd.nss CID #1]** and the multiple requests generated in the backend, **[RID#5]** to **[RID#13]**:

(2021-10-29 13:24:16): [be[ad.vm]] [dp\_attach\_req] (0x0400): [RID#5] DP Request [Account #5]: REQ\_TRACE: New request. [sssd.nss CID #1] Flags [0x0001]. (2021-10-29 13:24:16): [be[ad.vm]] [dp\_attach\_req] (0x0400): [RID#6] DP Request [AccountDomain #6]: REQ\_TRACE: New request. [sssd.nss CID #1] Flags [0x0001]. (2021-10-29 13:24:16): [be[ad.vm]] [dp\_attach\_req] (0x0400): [RID#7] DP Request [Account #7]: REQ\_TRACE: New request. [sssd.nss CID #1] Flags [0x0001]. (2021-10-29 13:24:17): [be[ad.vm]] [dp\_attach\_req] (0x0400): [RID#8] DP Request [Initgroups #8]: REQ\_TRACE: New request. [sssd.nss CID #1] Flags [0x0001]. (2021-10-29 13:24:17): [be[ad.vm]] [dp\_attach\_req] (0x0400): [RID#9] DP Request [Account #9]: REQ\_TRACE: New request. [sssd.nss CID #1] Flags [0x0001].

```
(2021-10-29 13:24:17): [be[ad.vm]] [dp_attach_req] (0x0400): [RID#10] DP Request [Account #10]: REQ_TRACE: New request. [sssd.nss CID #1] Flags [0x0001]. (2021-10-29 13:24:17): [be[ad.vm]] [dp_attach_req] (0x0400): [RID#11] DP Request [Account #11]: REQ_TRACE: New request. [sssd.nss CID #1] Flags [0x0001]. (2021-10-29 13:24:17): [be[ad.vm]] [dp_attach_req] (0x0400): [RID#12] DP Request [Account #12]: REQ_TRACE: New request. [sssd.nss CID #1] Flags [0x0001]. (2021-10-29 13:24:17): [be[ad.vm]] [dp_attach_req] (0x0400): [RID#13] DP Request [Account #13]: REQ_TRACE: New request. [sssd.nss CID #1] Flags [0x0001].
```

## 13.11. TRACKING CLIENT REQUESTS USING THE LOG ANALYZER TOOL

The System Security Services Daemon (SSSD) includes a log parsing tool that can be used to track requests from start to finish across log files from multiple SSSD components.

## 13.11.1. How the log analyzer tool works

Using the log parsing tool, you can track SSSD requests from start to finish across log files from multiple SSSD components. You run the analyzer tool using the **sssctl analyze** command.

The log analyzer tool helps you to troubleshoot NSS and PAM issues in SSSD and more easily review SSSD debug logs. You can extract and print SSSD logs related only to certain client requests across SSSD processes.

SSSD tracks user and group identity information (**id**, **getent**) separately from user authentication (**su**, **ssh**) information. The client ID (CID) in the NSS responder is independent of the CID in the PAM responder and you see overlapping numbers when analyzing NSS and PAM requests. Use the **--pam** option with the **sssctl analyze** command to review PAM requests.

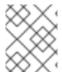

## **NOTE**

Requests returned from the SSSD memory cache are not logged and cannot be tracked by the log analyzer tool.

## Additional resources

- sudo sssctl analyze request --help
- sudo sssctl analyze --help
- sssd.conf man page
- sssctl man page

## 13.11.2. Running the log analyzer tool

Follow this procedure to use the log analyzer tool to track client requests in SSSD.

## **Prerequisites**

- You must set **debug\_level** to at least 7 in the [\$responder] section, and [domain/\$domain] section of the /**etc/sssd/sssd.conf** file to enable log parsing functionality.
- Logs to analyze must be from a compatible version of SSSD built with **libtevent** chain ID support, that is SSSD in RHEL 8.5 and later.

## Procedure

- 1. Run the log analyzer tool in **list** mode to determine the client ID of the request you are tracking, adding the **-v** option to display verbose output:
  - # sssctl analyze request list -v

A verbose list of recent client requests made to SSSD is displayed.

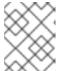

## **NOTE**

If analyzing PAM requests, run the **sssctl analyze request list** command with the **--pam** option.

- 2. Run the log analyzer tool with the **show [unique client ID]** option to display logs pertaining to the specified client ID number:
  - # sssctl analyze request show 20
- 3. If required, you can run the log analyzer tool against log files, for example:
  - # sssctl analyze request --logdir=/tmp/var/log/sssd

## Additional resources

- sssctl analyze request list --help
- sssctl analyze request show --help
- sssctl man page.

## 13.12. ADDITIONAL RESOURCES

• General SSSD Debugging Procedures

# CHAPTER 14. CONFIGURING APPLICATIONS FOR A SINGLE SIGN-ON

Single sign-on (SSO) is an authentication scheme which allows you to log into multiple systems through a single log-in procedure. You can configure browsers and email clients to use Kerberos tickets, SSL certifications, or tokens as a means of authenticating users.

The configuration of different applications may vary. This chapter shows how to configure SSO authentication schema for the Mozilla Thunderbird email client and Mozilla Firefox web browser as the examples.

## 14.1. PREREQUISITES

- You have installed the following applications:
  - o Mozilla Firefox version 88
  - Mozilla Thunderbird version 78

## 14.2. CONFIGURING FIREFOX TO USE KERBEROS FOR SINGLE SIGN-ON

You can configure Firefox to use Kerberos for single sign-on (SSO) to intranet sites and other protected websites. To do so, you first have to configure Firefox to send Kerberos credentials to the appropriate Key Distribution Center (KDC).

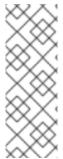

## **NOTE**

Even after Firefox is configured to pass Kerberos credentials, it still requires a valid Kerberos ticket to use. To generate a Kerberos ticket, use the **kinit** command and supply the user password for the user on the KDC.

[jsmith@host ~] \$ kinit Password for jsmith@EXAMPLE.COM:

- In the address bar of Firefox, type about:config to display the list of current configuration options.
- 2. In the **Filter** field, type **negotiate** to restrict the list of options.
- 3. Double-click the **network.negotiate-auth.trusted-uris** entry.
- 4. Enter the name of the domain against which to authenticate, including the preceding period (.). If you want to add multiple domains, enter them in a comma separated list.

Figure 14.1. Manual Firefox Configuration

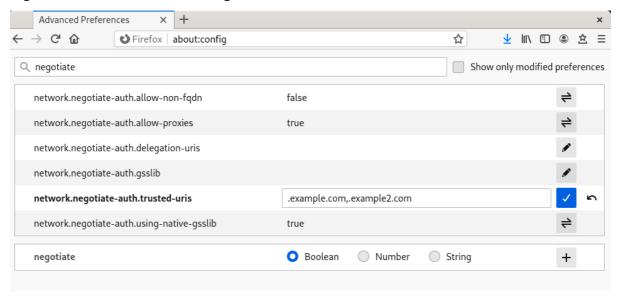

## Additional resources

• For information about configuring Firefox to use Kerberos in Identity Management, see the corresponding section in the Linux Domain Identity, Authentication, and Policy Guide.

## 14.3. VIEWING CERTIFICATES IN FIREFOX

The following example shows how to view certificates in the Mozilla Firefox.

To view certificates in Firefox, you need to open the **Certificate Manager**.

## Procedure

1. In Mozilla Firefox, open the Firefox menu and select **Preferences**.

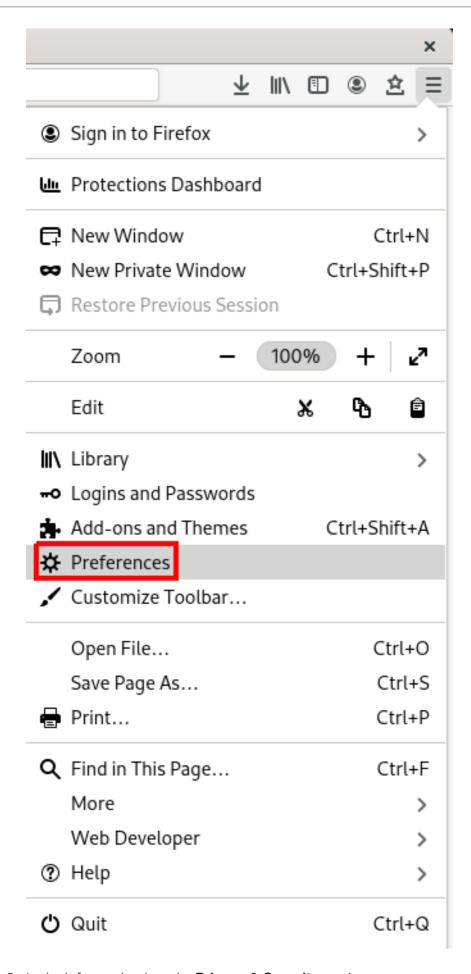

2. In the left panel, select the **Privacy & Security** section.

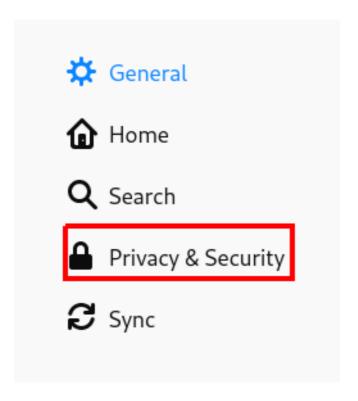

- 3. Scroll down to the Certificates section.
- 4. Click View Certificates to open the Certificate Manager.

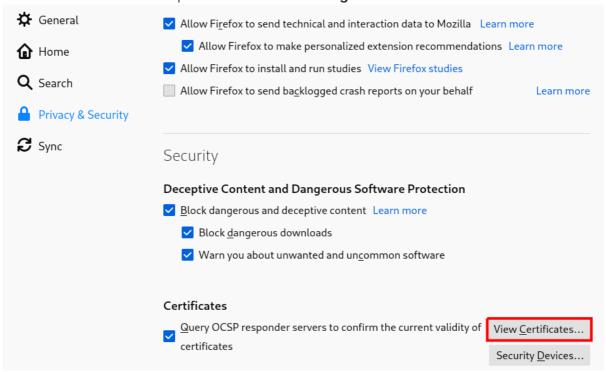

## 14.4. IMPORTING CA CERTIFICATES IN FIREFOX

The following example shows how to import certificates in the Mozilla Firefox.

## **Prerequisites**

• You have a CA certificate on your device.

To import a CA certificate:

#### **Procedure**

- 1. Open Certificate Manager.
- 2. Select the Authorities tab and click Import.

Figure 14.2. Importing the CA Certificate in Firefox

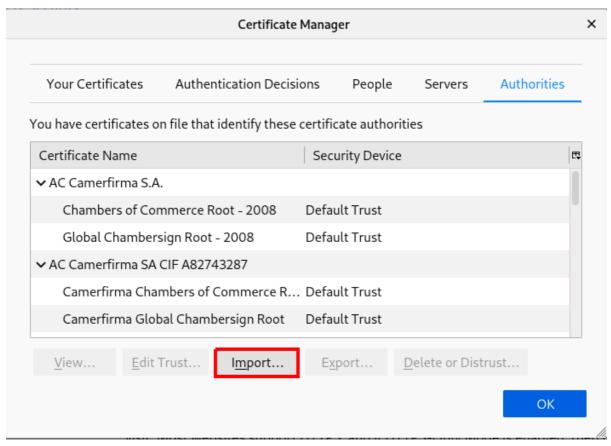

3. Select the downloaded CA certificate from your device.

## 14.5. EDITING CERTIFICATE TRUST SETTINGS IN FIREFOX

The following example shows how to edit certificate settings in the Mozilla Firefox.

## **Prerequisites**

1. You have successfully imported a certificate.

To set the certificate trust settings:

- Open Certificate Manager.
- 2. Under the **Authorities** tab, select the appropriate certificate and click **Edit Trust**.
- 3. Edit the certificate trust settings.

Figure 14.3. Editing the Certificate Trust Settings in Firefox

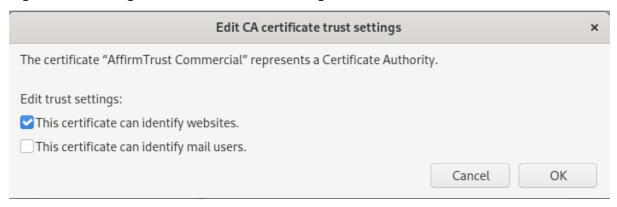

# 14.6. IMPORTING PERSONAL CERTIFICATE FOR AUTHENTICATION IN FIREFOX

The following example shows how to import personal certificates for authentication in the Mozilla Firefox.

## **Prerequisites**

1. You have a personal certificate stored on your device.

To use a personal certificate for authentication:

- 1. Open **Certificate Manager**.
- 2. Select the Your Certificates tab and click Import.

Figure 14.4. Importing a Personal Certificate for Authentication in Firefox

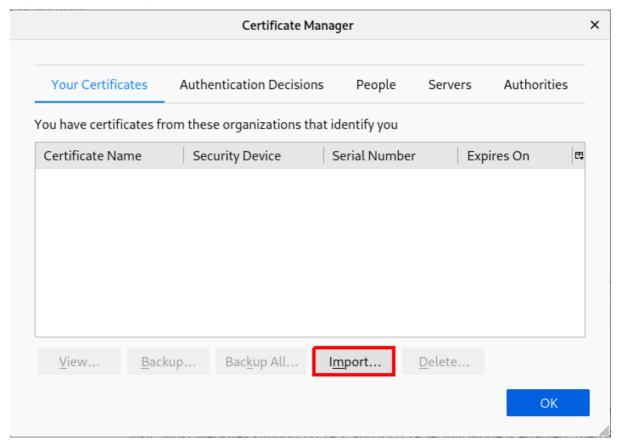

3. Select the appropriate certificate from your computer.

## 14.7. VIEWING CERTIFICATES IN THUNDERBIRD

The following example shows how to view certificates in the Mozilla Thunderbird email client.

## Procedure

1. In Mozilla Thunderbird, open the main menu and select **Preferences**.

Figure 14.5. Selecting preferences from menu

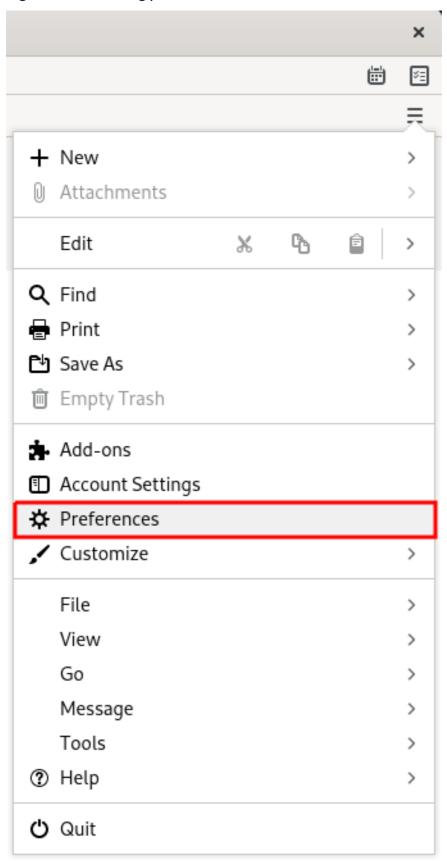

2. In the left panel, select the **Privacy & Security** section.

Figure 14.6. Selecting security section

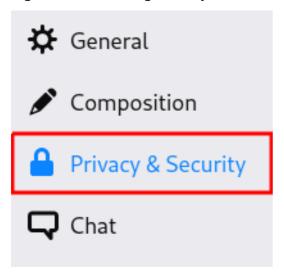

- 3. Scroll down to the Certificates section.
- 4. Click Manage Certificates to open the Certificate Manager.

Figure 14.7. Opening certificate manager

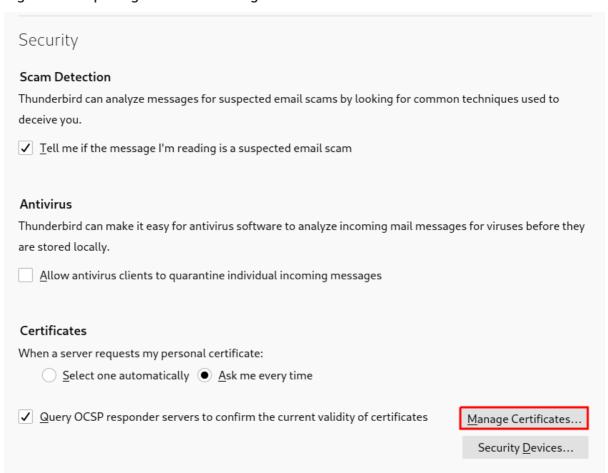

## 14.8. IMPORTING CERTIFICATES IN THUNDERBIRD

The following example shows how to import certificates in the Mozilla Thunderbird email client.

## **Prerequisites**

You have a CA certificate stored on your device.

To import a CA certificate:

## **Procedure**

- 1. Open Certificate Manager.
- 2. Select the **Authorities** tab and click **Import**.

Figure 14.8. Importing the CA certificate in Thunderbird

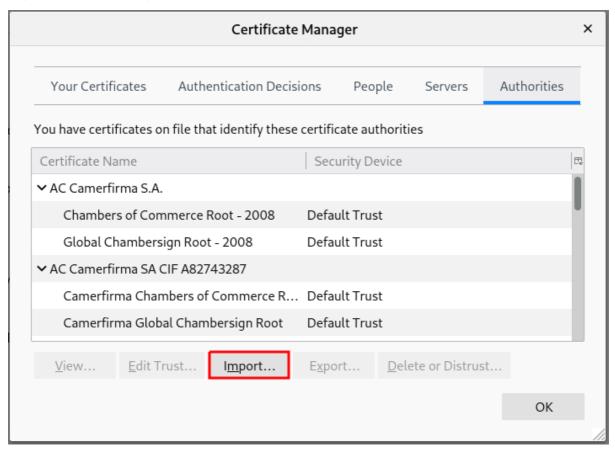

3. Select the downloaded CA certificate.

## 14.9. EDITING CERTIFICATE TRUST SETTINGS IN THUNDERBIRD

The following example shows how to edit certificate settings in the Mozilla Thunderbird email client.

## **Prerequisites**

• You have successfully imported a certificate.

To set the certificate trust relationships:

- 1. Open Certificate Manager.
- 2. Under the **Authorities** tab, select the appropriate certificate and click **Edit Trust**.
- 3. Edit the certificate trust settings.

Figure 14.9. Editing the certificate trust settings in Thunderbird

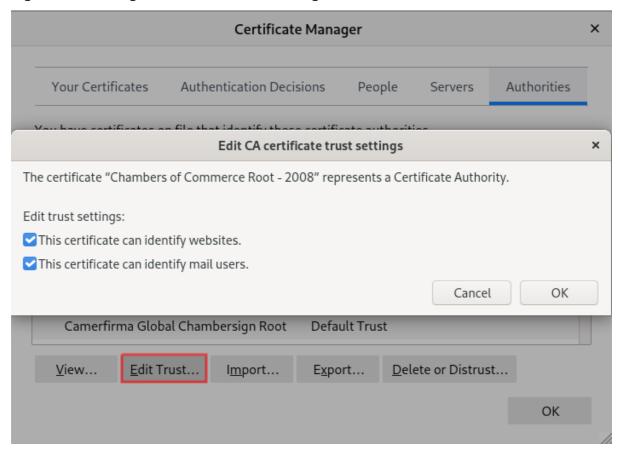

## 14.10. IMPORTING PERSONAL CERTIFICATE IN THUNDERBIRD

The following example shows how to import certificates for personal authentication in the Mozilla Thunderbird email client.

## **Prerequisites**

1. You have a personal certificate stored on your device.

To use a personal certificate for authentication:

- 1. Open **Certificate Manager**.
- 2. Under the Your Certificates tab, click Import.

Figure 14.10. Importing a personal certificate for authentication in Thunderbird

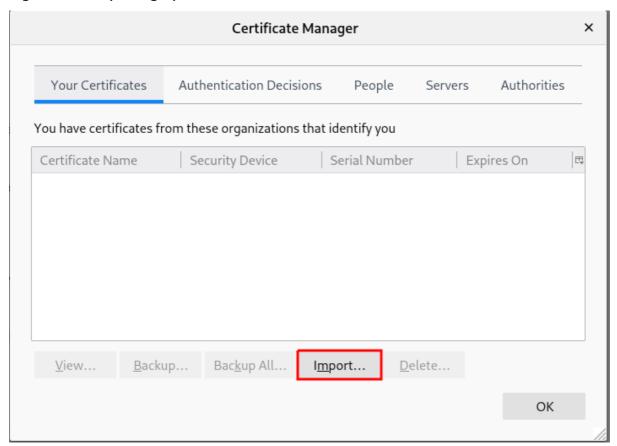

- 3. Select the required certificate from your computer.
- 4. Close the **Certificate Manager**.
- 5. Open the main menu and select **Account Settings**.

Figure 14.11. Selecting account settings from menu

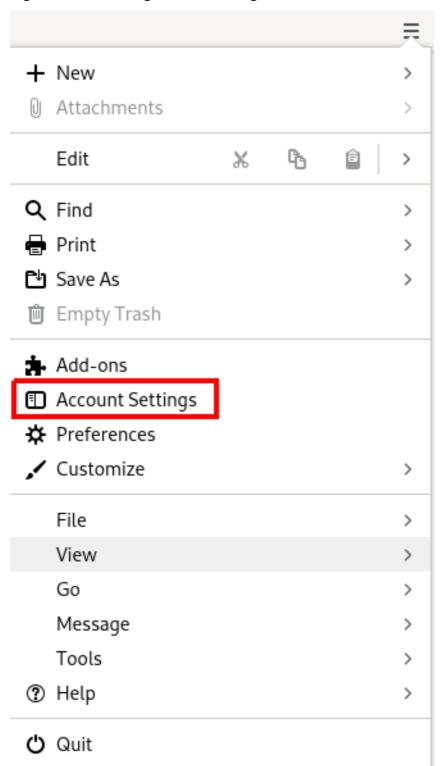

6. Select **End-To-End Encryption** in the left panel under your account email address. Selecting end-to-end encryption section.

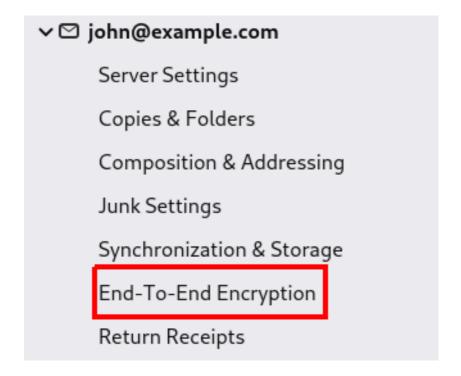

- 7. Under **S/MIME** section click the first **Select** button to choose your personal certificate to use for signing messages.
- 8. Under **S/MIME** section click the second **Select** button to choose your personal certificate to encrypt and decrypt messages.

Choosing certificate for signing and encryption/decryption.

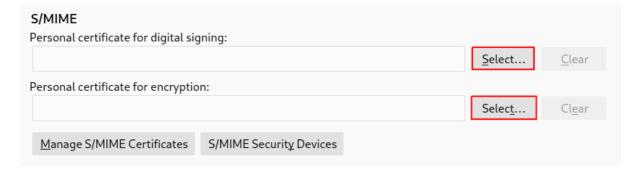

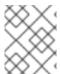

## **NOTE**

In case you forgot to import valid certificate, you can open **Certificate Manager** directly using the **Manage S/MIME certificates**.